TBM

**IBM Business Process Manager**

# **Integration Designer** インストール・ガイド

バージョン *8* リリース *0*

TBM

**IBM Business Process Manager**

# **Integration Designer** インストール・ガイド

バージョン *8* リリース *0*

# <span id="page-4-0"></span>**PDF** ブックおよびインフォメーション・センター

PDF ブックは、印刷およびオフラインでの参照用に提供されています。最新情報 は、オンラインのインフォメーション・センターを参照してください。

セットとして、PDF ブックには、インフォメーション・センターと同一の内容が含 まれます。PDF ブック内のリンクの中には、インフォメーション・センターで使用 するように調整されていて、正常に機能しないものがあります。

PDF 資料は、バージョン 7.0 またはバージョン 7.5 など、インフォメーション・ センターのメジャー・リリースの後の四半期以内にご利用いただけます。

PDF 資料の更新頻度は、インフォメーション・センターより低いですが、 Redbooks® よりも頻繁に更新されます。通常、PDF ブックはブックに十分な変更が 累積されたときに更新されます。

# 目次

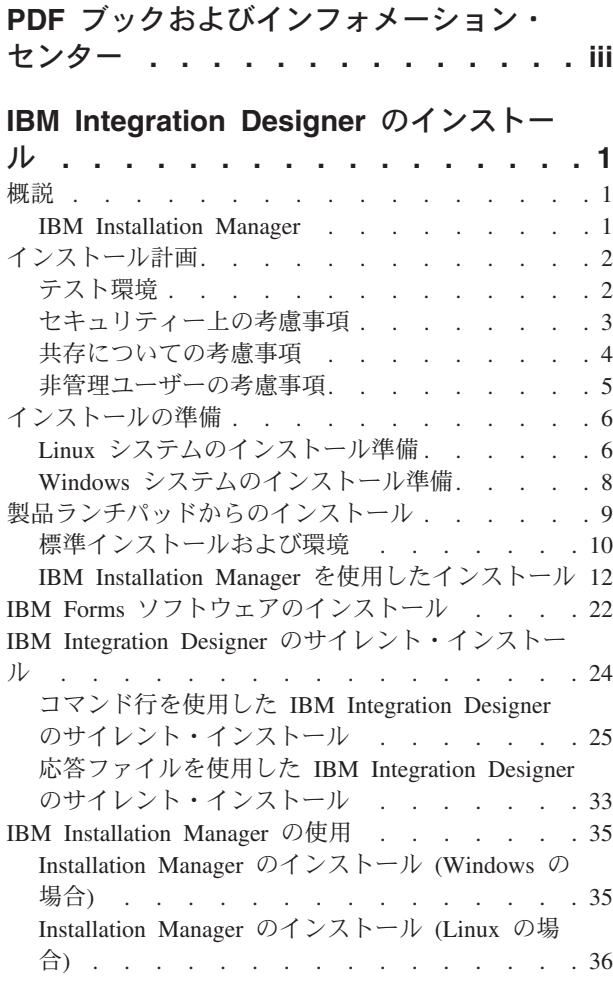

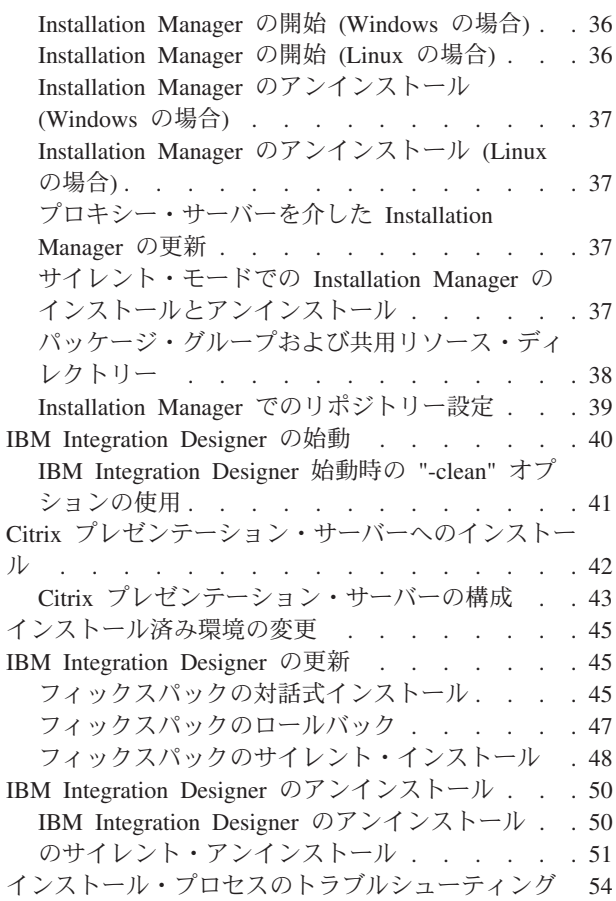

## <span id="page-8-0"></span>**IBM Integration Designer** のインストール

このインストール情報では、IBM® Integration Designer V8.0 とオプション・フィー チャーのインストールおよびアンインストールについて説明します。

製品の制限事項、既知の問題、およびそれらの回避策については、IBM Integration Designer のリリース情報ファイルを参照してください。 関連情報:

IBM Installation Manager [インフォメーション・センター](http://publib.boulder.ibm.com/infocenter/install/v1r5/index.jsp)

## 概説

このインストール情報では、IBM Installation Manager を使用した IBM Integration Designer のインストール、更新、およびアンインストールの手順について説明しま す。

更新した資料およびトラブルシューティング情報については、[IBM Integration](http://www.ibm.com/software/integration/wid/support/) Designer[サポート・サイトを](http://www.ibm.com/software/integration/wid/support/)参照してください。

## **IBM Installation Manager**

IBM Installation Manager は、ワークステーション上での IBM Integration Designer パッケージのインストールを支援するプログラムです。また、インストールしたさ まざまなパッケージの更新、変更、およびアンインストールも支援します。パッケ ージとは、Installation Manager によってインストールされる設計になっている製 品、コンポーネントのグループ、または単一のコンポーネントです。

IBM Installation Manager には、いくつかの時間節約のための機能があります。ユー ザーが何をインストールしようとしているか、既にインストール済みのソフトウェ ア・コンポーネント、およびユーザーに代わって自動的にインストール可能なコン ポーネントを追跡します。また、ユーザーが確実に最新バージョンの IBM Integration Designer 製品パッケージをインストールするように、更新を検索しま す。また、Installation Manager は、インストールする製品パッケージのライセンス 管理用のツールを備えています。パッケージの更新と変更のためのツールもありま す。また、Installation Manager を使用して、製品パッケージをアンインストールす ることもできます。

Installation Manager には、各製品パッケージをそれぞれのライフ・サイクルを通し て容易に保守できるようにする次の 7 つのウィザードがあります

• 「パッケージのインストール」ウィザードでは、インストール・プロセスを手順 を追って説明します。デフォルト値をそのまま受け入れて製品パッケージをイン ストールすることができます。あるいは、デフォルトの設定に変更を加えて、カ スタム・インストールを作成することもできます。製品パッケージをインストー ルする前に、ウィザード全体を通してユーザーが選択した項目すべての要約が表 示されます。このウィザードでは、一度に 1 つ以上の製品パッケージをインスト ールすることができます。

- <span id="page-9-0"></span>v 「パッケージの更新」ウィザードは、インストール済みの製品パッケージに対す る使用可能な更新を検索します。更新には、製品のリリースされたフィックス、 新しいフィーチャー、新バージョンなどがあります。このウィザードでは、更新 の内容の詳細が提供されます。更新を適用するかどうか選択することができま す。
- v 「パッケージの変更」ウィザードでは、インストール済みのパッケージの特定の 要素を変更することができます。製品パッケージの最初のインストール時には、 インストールするフィーチャーを選択します。ほかのフィーチャーが必要である ことが後で分かった場合、「パッケージの変更」ウィザードを使用して、製品パ ッケージのインストール済み環境にそのフィーチャーを追加することができま す。また、フィーチャーの除去、および言語の追加または除去も可能です。
- 「ライセンスの管理」ウィザードは、使用するパッケージ用のライセンスのセッ トアップを支援します。お試し版ライセンスをフル・ライセンスに変更する場 合、サーバーをフローティング・ライセンス用にセットアップする場合、および 各パッケージで使用するライセンスのタイプを選択する場合にこのウィザードを 使用します。このウィザードは IBM Integration Designer パッケージでは使用さ れません。
- v 「インポート」ウィザードは、Installation Manager 以外のインストール・ツール を使用してインストールされた既存のパッケージを追加して、Installation Manager で管理できるようにするのに役立ちます。
- v 「パッケージのロールバック」 ウィザードでは、以前にインストールしたバージ ョンの適格パッケージに戻すことができます。
- 「パッケージのアンインストール」ウィザードは、コンピューターから製品パッ ケージを除去するときに役立ちます。複数のパッケージを一度にアンインストー ルすることができます。

## インストール計画

IBM Integration Designer について、実際にソフトウェアをエンタープライズ情報シ ステムに導入する前に、計画を立てておくと、実装するシステムをニーズに適合さ せることができます。このセクションでは、IBM Integration Designer について計画 する方法について説明します。

### テスト環境

ローカル・テスト環境とリモート・テスト環境のどちらを使用するかを選択するこ とができます。リソース (CPU、メモリー、ディスク・スペース) に関する制約があ るシステムを使用する開発者は、リモートのテスト環境を構成して、プロセスとモ ニター・モデルのテスト用に、そのリモート環境にある IBM Integration Designer を参照することを検討してください。

IBM Integration Designer 開発者がリモート環境をセットアップする方法は、ターゲ ットのデプロイメント環境によって異なります。

### **Process Server**

単体テスト用の Process Server テスト環境では、サーバーをローカルにインストー ルするか、リモート・マシン上にインストールすることができます。Process Server をローカルにインストールした場合は、IBM Integration Designer によって検出さ

<span id="page-10-0"></span>れ、「サーバー」ビューに表示されます。Process Server をリモートにインストール した場合は、新規サーバーを作成することで、IBM Integration Designer からターゲ ットに設定することができます。

- 1. 「サーバー」ビューで右クリックし、「新規」 > 「サーバー」を選択します。
- 2. 「**IBM**」 > 「**IBM Process Server v7.5**」を選択します。
- 3. リモート・サーバー・ホスト名を指定して、「次へ」をクリックします。
- 4. プロファイル名、接続、およびセキュリティー情報を指定して、「終了」をクリ ックします。

#### **Process Center** 経由の **Process Server**

前のセクションで説明したとおり、単体テスト用の Process Server テスト環境があ る場合は、サーバーをローカルにインストールするか、リモート・マシン上にイン ストールすることができます。Process Center のみ存在する場合は、Process Center パースペクティブに切り替えることができます。この場合は、Process Center への接 続情報を求めるプロンプトが出されます。リモート・サーバーをターゲットに設定 するには、以下の手順を実行します。

- 1. Process Center で、「ウィンドウ」 > 「設定」を選択します。
- 2. 「ビジネス・インテグレーション」 > 「**Process Center**」を選択します。
- 3. Process Center の URI、ユーザー名、およびパスワードを指定します。
- 4. 「接続のテスト」をクリックします。すべてが正しい場合は、「**OK**」をクリッ クします。

リモート・サーバーで通信の問題が発生した場合 (リモート・サーバーへの公開や サーバー状況の取得の問題など)、『リモート・サーバーでの通信の問題の解決』を 参照してください。

## 固有のパッケージ・グループへのインストール

IBM Integration Designer およびテスト環境を、既存の Rational® Application Developer 8.0.x インストール済み環境と同じシステム上の固有のパッケージ・グル ープにインストールするには、以下のステップを実行します。

- 1. テスト環境をインストールする前に IBM Integration Designer をインストールし ます。Installation Manager から、インストール先の選択肢として、新規パッケー ジ・グループと既存の Rational Application Developer 8.0.x パッケージ・グルー プが表示されます。
- 2. IBM Integration Designer をインストールした後にテスト環境をインストールし ます。

## セキュリティー上の考慮事項

IBM Integration Designer V8.0 では、管理セキュリティーとアプリケーション・セ キュリティーの両方がデフォルトで使用可能です。

IBM Integration Designer V8.0 と共にインストールすることを選択したテスト環境 サーバーでは、管理セキュリティーとアプリケーション・セキュリティーを含むサ ーバー・セキュリティーが自動的に使用可能になります。

<span id="page-11-0"></span>テスト環境のインストール中に、サーバー・セキュリティーの管理に使用されるユ ーザー名およびパスワードの入力を求めるプロンプトが出されます。

サーバーの管理コンソールで、サーバー・セキュリティーを使用不可または使用可 能にした場合、サーバー構成エディターや IBM Integration Designer の「ウィンド ウ」 > 「設定」 > 「サーバー」 > 「セキュリティー」の設定ページでも同じサー バーに対してこれらの変更が設定されていることを確認する必要があります。

ユーザー ID とパスワードの変更、およびサーバー・セキュリティーの使用不能化 または使用可能化についての情報は、IBM Integration Designer ヘルプのセキュリテ ィー資料にあります (「ヘルプ」 > 「ヘルプ・コンテンツ」を選択)。組み込みのア シスタンス・ヘルプが開きます。「**IBM Business Process Manager** バージョン **8.0** すべてのプラットフォーム」 > 「**Integration Designer** のオーサリング・サービ ス」 > 「**IBM Integration Designer** でのセキュリティーの管理」にナビゲートしま す。

## 共存についての考慮事項

1 つのワークステーション上に複数の IBM Eclipse ベース製品をインストールする 場合は、このセクションの情報を確認してください。

#### オファリングの共存についての考慮事項

いくつかの製品は、同じパッケージ・グループにインストールされたときに共存 し、機能を共用する設計になっています。パッケージ・グループとは、共通のユー ザー・インターフェースまたはワークベンチを共用する 1 つ以上のソフトウェア製 品またはパッケージをインストールできる場所です。各パッケージをインストール するときには、そのパッケージを既存のパッケージ・グループにインストールする か、新しいパッケージ・グループを作成するかを選択します。IBM Installation Manager は、パッケージ・グループを共用するように設計されていない製品、また はバージョンの許容範囲およびその他の要件を満たさない製品をブロックします。 一度に複数の製品をインストールする場合は、すべての製品が 1 つのパッケージ・ グループを共有できなければなりません。

適格製品であれば、1 つのパッケージ・グループにいくつでもインストールするこ とができます。製品をインストールすると、その機能がパッケージ・グループ内の ほかのすべての製品と共用されます。開発製品とテスト中の製品を 1 つのパッケー ジ・グループにインストールした場合、どちらかの製品を始動すると、ご使用のユ ーザー・インターフェース内で、開発とテストの両方の機能が使用可能になりま す。モデル化ツールを備えた製品を追加した場合は、パッケージ・グループ内のす べての製品で開発、テスト、さらにモデル化の機能を使用できます。

IBM Integration Designer V8.0 を Rational ソフトウェア製品 (例えば、Rational Application Developer for WebSphere® Software など) と共存させる場合は、Rational ソフトウェア製品はバージョン 8.0.4 以上である必要があります。Rational ソフト ウェア製品がそれより前のバージョンである場合は、バージョンを 8.0.4 以上に更 新してこの非互換性を訂正するか、新規パッケージ・グループを選択する必要があ ります。Rational ソフトウェア製品を IBM Integration Designer V8.0 と同じパッケ ージ・グループに追加する場合は、Rational のインストール時に、(「他のバージョ ンと拡張の確認 **(Check for Other Versions and Extensions)**」を使用して) 使用可 能な更新を検索することによって、またはベースの Rational リポジトリーの場所と

<span id="page-12-0"></span>ともに 8.0.4 の更新リポジトリーの場所を指すことによって、Rational ソフトウェ ア製品を必要な 8.0.4 (またはそれ以上の) レベルで直接インストールする必要があ ります。

注**:** 固有の場所にインストールされている各製品は、1 つのパッケージ・グループ にのみ関連付けることができます。複数のパッケージ・グループに関連付けるため には、1 つの製品を複数の場所にインストールする必要があります。

#### **IBM Integration Designer** の共存インストール

IBM Integration Designer V8.0 の既存インストールが存在するシステムに IBM Integration Designer V8.0 をインストールすることは可能ですが、この 2 つを同じ パッケージ・グループに組み込むことはできません。

同様に、IBM Integration Designer が以前にインストールされているシステムに IBM Integration Designer V8.0 をインストールすることは可能ですが、この 2 つを同じ パッケージ・グループに組み込むことはできません。

## 非管理ユーザーの考慮事項

非管理ユーザーまたは非 root ユーザーとして IBM Integration Designer をインスト ールする場合は、インストールを始める前に DB2 サーバーがインストールされて いる必要があります。インストール中には、入力できるように、データベースの詳 細を覚えておいてください。

このトピックで説明する考慮事項は、「標準 **(Typical)**」インストール・オプション を使用してインストールすることを選択したインストール・シナリオに適用されま す。「標準 **(Typical)**」インストール・オプションを使用してインストールを行う と、プロファイルが自動的に作成されます。

非管理ユーザーとしてインストールを行う場合は、以下の選択肢があります。

 $\blacktriangleright$  Linux  $\blacktriangleright$  Windows  $\boxed{\square_{\text{UNIX}}}$ 

- v 製品をインストールする前に、DB2 サーバーを別途インストールします。非管理 ユーザーまたは非 root ユーザーとして DB2 をインストールする方法について
	- は、以下を参照してください。 > Linux Windows 2000 Windows
	- ▶ Linux | 非 root [インストールの概要](http://publib.boulder.ibm.com/infocenter/db2luw/v9r7/topic/com.ibm.db2.luw.qb.server.doc/doc/c0050562.html) (Linux および UNIX)
	- <sub>−</sub> ▶Windows DB2 [サーバー製品のインストールに必要なユーザー・アカウント](http://publib.boulder.ibm.com/infocenter/db2luw/v9r7/topic/com.ibm.db2.luw.qb.server.doc/doc/r0007134.html) [\(Windows\)](http://publib.boulder.ibm.com/infocenter/db2luw/v9r7/topic/com.ibm.db2.luw.qb.server.doc/doc/r0007134.html)
- v 管理者としてログオンし、製品インストーラーを使用して DB2 サーバーを単体 でインストールします。非管理ユーザーに特別な権限を付与します。次に、非管 理ユーザーとしてログオンし、インストールされた DB2 サーバーを使用して製 品をインストールします。

注**:** 製品に組み込まれている (オプションでインストールした) DB2 Express データ ベースを使用する場合は、以下の基準を満たしている必要があります。

- 他のバージョンの DB2 をすべてシステムからアンインストールする
- v 非管理ユーザーまたは非 root ユーザーとして IBM Business Process Manager を インストールする

## <span id="page-13-0"></span>インストールの準備

インストール・プロセスを開始する前に完了させておく必要があるタスクがいくつ かあります。

以前のバージョンの IBM Integration Designer は、V8.0 にアップグレードできませ ん。異なるバージョンの IBM Integration Designer をワークステーション上に共存 させることはできますが、同じディレクトリーにインストールすることはできませ  $h<sub>o</sub>$ 

製品をインストールする前に、以下の手順を完了します。

- 1. ご使用のシステムが、[IBM Integration Designer](http://www.ibm.com/software/integration/integration-designer/sysreqs/) のシステム要件IBM Integration [Designer\)](http://www.ibm.com/software/integration/integration-designer/sysreqs/)に記載されたハードウェア要件およびソフトウェア要件を満たしている ことを確認します。
- 2. セクション 2 [ページの『インストール計画』を](#page-9-0)読みます。特に、トピック 4 [ペ](#page-11-0) [ージの『共存についての考慮事項』に](#page-11-0)注意してください。
- 3. 説明に従って、オペレーティング・システムを準備します。

## **Linux** システムのインストール準備

IBM Integration Designer をインストールする前に、Linux オペレーティング・シス テムを準備する必要があります。

WebSphere Application Server は IBM Integration Designer の前提条件であるため、 WebSphere Application Server インフォメーション・センターの[『製品インストール](http://publib.boulder.ibm.com/infocenter/wasinfo/v8r0/topic/com.ibm.websphere.installation.nd.doc/info/ae/ae/tins_linuxsetup.html) [のためのオペレーティング・システムの準備』](http://publib.boulder.ibm.com/infocenter/wasinfo/v8r0/topic/com.ibm.websphere.installation.nd.doc/info/ae/ae/tins_linuxsetup.html)というトピックの、必要な準備手順 をすべて実行する必要があります。

バージョン 3.5.x.x 以上の Mozilla Firefox がインストールされていることを確認し てください。

一部のステップはオペレーティング・システムの 1 つのバージョンに特定であるた め、すべてのステップがご使用の環境に該当するとは限りません。ステップに修飾 子が示されていない場合、そのステップはオペレーティング・システムのすべての バージョンで実行してください。 Red Hat Enterprise Linux 6.0 (64 ビット) 上にイ ンストール・マネージャーをインストールするには、『[Unable to install Installation](http://www-01.ibm.com/support/docview.wss?uid=swg21459143) [Manager on RHEL 6.0 \(64-bit\)](http://www-01.ibm.com/support/docview.wss?uid=swg21459143)』を参照してください。

IBM Integration Designer をインストールする前に、Linux システム上で以下の手順 を実行します。

- 1. DB2 Express と Red Hat Enterprise Linux 6 を使用して IBM Integration Designer をインストールする場合は、ユーザーが管理特権を持っている (root ユ ーザーである) ことを確認してください。root ユーザーとして、DB2 Express の インストールの開始前に、すべてのカーネル要件が満たされていることを確認す る必要があります。現行値は、ipcs -l コマンドの出力を解析することによって 見つけることができます。値を変更するには、以下の処理を行います。
	- a. 次の行を、次に示す順序で /etc/sysctl.conf ファイルに追加します。

kernel.shmmni=4096 kernel.shmmax=4294967296 kernel.shmall=8388608

```
#kernel.sem=<SEMMS><SEMMNS><SEMOPM><SEMMNI>
kernel.sem=250 256000 32 4096
kernel.msgmni=16384
kernel.msgmax=65536
kernel.msgmnb=65536
```
- b. 次の行を /etc/security/limits.conf ファイルの末尾に追加します。
	- # stack max stack size (KB)
	- \* soft stack 32768
	- \* hard stack 32768
	- # nofile max number of open files
	- \* soft nofile 65536 \* hard nofile 65536
	- # nproc max number of processes
	- \* soft nproc 16384
	- \* hard nproc 16384
- c. システムをリブートします。
- 2. DB2 Express を使用して IBM Integration Designer をインストールする計画でな い場合は、オープン・ファイルの最大数を増やしてください。通常デフォルト設 定では十分ではありません。オープン・ファイルの現在の最大数を調べるには、 ulimit -n を使用します。以下の例は、8800 に増やされたオープン・ファイル の最大数を示しています。この数は、ほとんどのシステムで十分なものです。 ulimit 要件は、インストール時に動的に計算されるので、場合によっては選択し たオプションに基づいて大きくする必要があります。
	- a. /etc/security/limits.conf を開きます。
	- b. nofile パラメーターを見つけて、値を増やします。nofile パラメーターが 含まれている行が存在しない場合は、以下の行をファイルに追加します。
		- \* hard nofile 8800
		- \* soft nofile 8800
	- c. ファイルを保存して閉じます。
	- d. ログオフし、ログインし直します。

この設定の詳細については、man limits.conf を実行するか、WebSphere Application Server インフォメーション・センターで『Linux [システムのインスト](http://publib.boulder.ibm.com/infocenter/wasinfo/v8r0/topic/com.ibm.websphere.installation.nd.doc/info/ae/ae/tins_linuxsetup.html) [ール準備』](http://publib.boulder.ibm.com/infocenter/wasinfo/v8r0/topic/com.ibm.websphere.installation.nd.doc/info/ae/ae/tins_linuxsetup.html)トピックを参照してください。

3. ご使用のオペレーティング・システム用の以下のパッケージをインストールしま す。

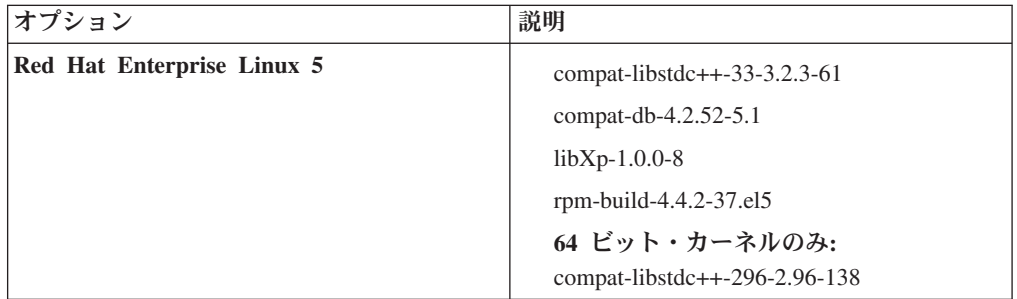

<span id="page-15-0"></span>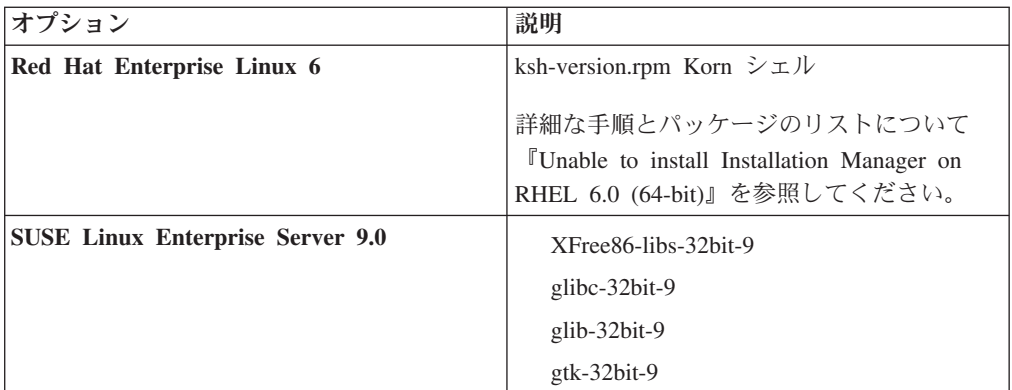

訂正として新しいパッケージがある場合は、これらのいずれのパッケージについ ても、より最新のリリースをインストールすることもできます。ご使用のハード ウェアに固有の追加パッケージがある場合は、インストールします。

単一行コマンドを使用して、依存関係 (必要な全パッケージ) をインストールで きます。以下のコマンドは、サポート対象の Linux 配布版のデフォルトのパッ ケージ・マネージャーを使用した例です。

v **Red Hat Enterprise Linux 5 (32-bit):**

yum install compat-libstdc++-33 compat-db libXp rpm-build RHEL 5.x

v **Red Hat Enterprise Linux 5 (64-bit):**

yum install compat-libstdc++-33 compat-db libXp rpm-build compat-libstdc++-296

v **SUSE Linux:**

zypper install XFree86-libs-32bit-9 glibc-32bit-9 glib-32bit-9 gtk-32bit-9

4. 次のコマンドを使用して、**umask** 値を 022 に設定します。

umask 022

- 5. Red Hat Enterprise Linux 5 システムの場合、SELinux を使用不可に設定する か、または許容モードに設定します。
- 6. コンピューターを再始動します。
- 7. 手順を実行して、Tune Linux [システムの調整を](http://publib.boulder.ibm.com/infocenter/wasinfo/v8r0/topic/com.ibm.websphere.nd.multiplatform.doc/info/ae/ae/tprf_tunelinux.html)行ってください。

## **Windows** システムのインストール準備

IBM Integration Designer をインストールするには、まず Windows オペレーティン グ・システムを準備する必要があります。

IBM Integration Designer のインストールで DB2 Express を使用する場合は、ユー ザー・アカウントに、インストールを実行するマシンに対する管理特権が設定され ている (管理者である) 必要があります。

WebSphere Application Server は IBM Integration Designer テスト環境の前提条件と なるため、テスト環境を使用する場合は、IBM Integration Designer をインストール する前に WebSphere Application Server の準備タスクをすべて完了しておく必要が あります。

IBM Integration Designer をインストールする前に、Windows システムで以下の手順 を実行します。

- 1. WebSphere Application Server インフォメーション・センターのトピック 『Windows [システムのインストール準備』](http://publib.boulder.ibm.com/infocenter/wasinfo/v8r0/topic/com.ibm.websphere.installation.nd.doc/info/ae/ae/tins_winsetup.html)に記載されている手順を実行しま す。
- 2. 『Windows [システムの調整』](http://publib.boulder.ibm.com/infocenter/wasinfo/v8r0/topic/com.ibm.websphere.nd.multiplatform.doc/info/ae/ae/tprf_tunewindows.html)のステップを完了します。

## <span id="page-16-0"></span>製品ランチパッドからのインストール

製品ランチパッド・プログラムは、リリース情報を表示したり、インストール・プ ロセスを開始したりするための単一のロケーションを提供します。

6 [ページの『インストールの準備』の](#page-13-0)説明に従って、インストール前のタスクを完 了します (まだ完了していない場合)。

重要**:** 非管理ユーザーまたは非 root ユーザーとして IBM Integration Designer をそ のテスト環境と一緒にインストールし、さらにテスト環境をインストールする場合 は、製品のインストールを開始する前に DB2 をインストールする必要がありま す。

>Windows | Windows 7、Windows Vista、または Windows Server 2008 で IBM Integration Designer をインストールまたは実行するには、Microsoft Windows のユー ザー・アカウント特権を昇格させることが必要です。管理ユーザーであるか非管理 ユーザーであるかにかかわらず、launchpad.exe を右クリックし、「管理者として 実行 **(Run as administrator)**」を選択します。

以下のケースに該当する場合は、IBM Integration Designer のインストールを開始す る製品ランチパッド・プログラムを使用します。

- 製品 DVD からのインストール
- ローカルのファイル・システム上にあるインストール用の電子イメージからのイ ンストール
- v 共用ドライブにあるインストール用の電子イメージからのインストール

ランチパッド・プログラムからインストール・プロセスを開始すると、IBM Installation Manager がコンピューターにまだインストールされていない場合は自動 的にインストールされ、IBM Integration Designer パッケージが含まれているリポジ トリーのロケーションで自動的に構成されます。Installation Manager を単独でイン ストールし、それを使用して IBM Integration Designer をインストールする場合 は、IBM Integration Designer のリポジトリー・ロケーションを手動で設定する必要 があります。 Installation Manager でリポジトリー設定を行う方法について詳しく は、『Installation Manager [でのリポジトリー設定』](#page-46-1)を参照してください。

ランチパッド・プログラムを開始するには、以下の手順を実行します。一度に実行 できるランチパッドは 1 つだけです。

1. 最初の IBM Integration Designer DVD を DVD ドライブに挿入します。

**> Linux DVD** ドライブがマウントされたことを確認します。あるいは、ダウン ロード可能イメージからすべてのファイルを抽出します。すべてのファイルを、 ハード・ディスク上の同じ場所に抽出する必要があります。プロンプトが出され たら、ディレクトリーを上書きします。

- <span id="page-17-0"></span>2. システムで自動実行機能が有効になっている場合、IBM Integration Designer ラ ンチパッド・プログラムが自動的に起動されます。システムで自動実行が有効に なっていない場合、または DVD を使用しない場合は、次のようにします。
	- v DVD または抽出したファイルのルート・ディレクトリーにある launchpad.sh を実行します。
	- v DVD または抽出したファイルのルート・ディレクトリーにある launchpad.exe (64 ビット・システムの場合は launchpad64.exe) を実行しま す。
- 3. Windows で Administrator グループに属している場合、あるいは Linux システ ムで root ユーザーである場合は、「管理ユーザーとしてのインストール」が選 択されていることを確認します。 管理ユーザーでない場合、または他のユーザ ーに特権を与えることなく自分のユーザー名でインストールしたい場合にのみ、 このチェック・ボックスのチェック・マークを外してください。
- 4. 必要な標準のインストール環境を選択します。 選択内容に応じて、ワークスペ ースおよび「ようこそ」画面が構成され、必要な機能が強調されます。環境は、 IBM Integration Designer において、後で変更することができます。詳しくは、 『標準インストールおよび環境』を参照してください。
- 5. 「選択内容のインストール **(Install Selected)**」をクリックしてインストールを開 始します。 IBM Installation Manager が起動するか、インストールされた後に起 動します。
- 6. 12 ページの『IBM Installation Manager [を使用したインストール』の](#page-19-0)指示に従い 製品をインストールします。

ランチパッドで「ヘルプ・システムのインストール」をクリックして、インフォメ ーション・センターをインストールすることができます。

### 関連情報:

IBM Installation Manager [インフォメーション・センター](http://publib.boulder.ibm.com/infocenter/install/v1r5/index.jsp)

## 標準インストールおよび環境

IBM Integration Designer のインストール時に、ランチパッドから標準インストール 構成を選択します。選択する事前選択された構成によって、IBM Integration Designer の開始時に使用可能になる環境が決まります。インストール時に構成の選 択を変更できるほか、後で Installation Manager を実行して変更することもできま す。また、後で IBM Integration Designer で環境を変更することもできます。

### **IBM Integration Designer for IBM Business Process Manager Advanced - Process Server**

このインストール構成は、IBM Process Server テスト環境を含み、WebSphere Enterprise Service Bus およびオプションの IBM Business Monitor もサポートしま す。以下のパッケージがインストール対象として選択されます。

- WebSphere Application Server Network Deployment
- v IBM Business Process Manager Advanced Process Server
- DB2 Express
- Integration Designer

IBM Business Process Manager Advanced - Process Server のデフォルトのスタンド アロン・プロファイルは、「フィーチャー」ページ上で選択されます。このプロフ ァイルにより、テスト環境の使用を即時に開始できます。

デフォルトで、「最初に **IBM Process Center** で作業を開始する」が選択されてい るので、プロセスの成果物、アプリケーション、およびサービスの編成と管理のた めのスケーラブルな中央リポジトリーでありコントロール・センターでもある Process Center で作業を始めることができます。

### **IBM Integration Designer for WebSphere Enterprise Service Bus**

このインストール構成は、IBM Integration Designer テスト環境を含み、オプション で IBM Business Monitor もサポートします。以下のパッケージがインストール対象 として選択されます。

- WebSphere Application Server Network Deployment
- v IBM Business Process Manager Advanced Process Server
- DB2 Express
- Integration Designer

WebSphere Enterprise Service Bus のデフォルトのスタンドアロン・プロファイル は、「フィーチャー」ページ上で選択されます。このプロファイルにより、テスト 環境の使用を即時に開始できます。

#### $\blacktriangleright$  Windows  $\blacktriangleright$

#### **IBM Integration Designer for IBM Business Monitor**

Windows の場合のみ、このインストール構成には、IBM Business Monitor、モニタ ー・モデル・エディター (IBM Integration Designer 内のフィーチャー)、および IBM Business Monitor テスト環境が含まれます。以下のパッケージがインストール 対象として選択されます。

- WebSphere Application Server Network Deployment
- Business Monitor
- IBM Cognos<sup>®</sup> Business Intelligence
- DB2 Express
- Integration Designer

Business Monitor のデフォルトのスタンドアロン・プロファイルは、「フィーチャ ー」ページ上で選択されます。このプロファイルにより、テスト環境の使用を即時 に開始できます。

#### **IBM Integration Designer for WebSphere DataPower**

このインストール構成は、WebSphere DataPower アプライアンスと直接連携し、テ スト環境は含まれません。Integration Designer パッケージのみがインストール対象 として選択されます。

#### <span id="page-19-0"></span>**IBM Integration Designer**

このインストール構成には、テスト環境は含まれません。Integration Designer パッ ケージのみがインストール対象として選択されます。

#### **IBM Forms**

IBM Integration Designer を使用して、ヒューマン・タスクに関連するビジネス・ア プリケーションをビルドできます。 これらのタスクは、ユーザーによって実行され るため、ユーザー・インターフェースが必要です。これらのユーザー・インターフ ェースで使用可能なテクノロジーは多数あり、その中の 1 つのオプションが、IBM Forms の使用です。

IBM Forms の表示、作成、および編集に必要なソフトウェアをインストールするに は、『IBM Forms ソフトウェアのインストール (Installing IBM Forms software)』を 参照してください。

#### 関連タスク:

22 ページの『IBM Forms [ソフトウェアのインストール』](#page-29-0)

IBM Forms ソフトウェアは、IBM Integration Designer に含まれており、オプショ ンでインストールできます。

## **IBM Installation Manager** を使用したインストール

Installation Manager を使用して IBM Integration Designer を対話式にインストール できます。

重要**:** 非管理ユーザーまたは非 root ユーザーとして IBM Integration Designer をそ のテスト環境と一緒にインストールし、さらにテスト環境をインストールする場合 は、製品のインストールを開始する前に DB2 をインストールする必要がありま す。

Installation Manager が自動的に起動されて既に構成されているため、ランチパッド を使用してこの製品をインストールする場合は[、ステップ](#page-20-0) 2 に直接進んでくださ い。

ヒント**:** Rational Application Developer 8.0.x インストール済み環境が存在するシス テムに IBM Integration Designer とテスト環境をインストールしようとすると、 Installation Manager により、Rational Application Developer 8.0.x がインストールさ れているものと同じパッケージ・グループを選択するオプションだけが表示されま す。IBM Integration Designer およびテスト環境を別のパッケージ・グループにイン ストールするには、テスト環境をインストールする前に IBM Integration Designer をインストールします。Installation Manager から、インストール先の選択肢とし て、新規パッケージ・グループと既存の Rational Application Developer 8.0.x パッケ ージ・グループが表示されます。IBM Integration Designer をインストールした後 に、テスト環境をインストールすることができます。

- 1. オプション: ランチパッドからインストールしない場合は、 以下の手順を実行 します。
	- a. Windows の「スタート」メニューまたはコマンド行から、Installation Manager を始動します。 詳しくは、『[Installation Manager](#page-43-1) の開始』を参照 してください。

注**:** Installation Manager の新しいバージョンが見つかった場合は、続行する にはそのバージョンのインストールが必要であることを確認するためのプロ ンプトが出されます。「**OK**」をクリックして続行します。Installation Manager の新規バージョンのインストール、再始動、および再開が自動的に 行われます。

- b. 『Installation Manager [でのリポジトリー設定』](#page-46-1)の指示に従って、リポジトリ ー・ロケーションを定義します。リポジトリー・ロケーションは *image\_directory*/disk1/IMwid80/repository.config (IBM Integration Designer の場合) および *image\_directory*/WTE\_Disk/repository/ repository.config (テスト環境の場合) です。ここで、*image\_directory* に は、 IBM Integration Designer の解凍済みインストール・イメージが入りま す。
- c. Installation Manager の「開始」ページで「インストール」をクリックしま す。
- <span id="page-20-0"></span>2. 「パッケージのインストール」ウィザードの「インストール」ページには、 Installation Manager が検索したリポジトリーで見つかったすべてのパッケージ がリストされます。1 つのパッケージのバージョンが 2 つ見つかった場合は、 最新のバージョンまたは推奨されるバージョンのパッケージのみが表示されま す。
	- Installation Manager で検索された任意のパッケージのすべてのバージョンを 表示するには、「すべてのバージョンを表示」チェック・ボックスを選択し ます。
	- 推奨パッケージのみの表示に戻すには、「すべてのバージョンを表示」チェ ック・ボックスをクリアします。
- 3. IBM Integration Designer パッケージに対する更新の有無を検索するには、「他 のバージョン、フィックス、拡張の確認 **(Check for Other Versions, Fixes, and Extensions)**」をクリックします。

注**:** Installation Manager で、インストール済みパッケージの事前定義 IBM 更 新リポジトリー・ロケーションを検索するには、「リポジトリー」設定ページ で「インストールおよび更新時にサービス・リポジトリーの検索」設定が選択 されている必要があります。この設定は、デフォルトで選択されています。イ ンターネット・アクセスも必要です。 Installation Manager は、製品パッケージの事前定義された IBM 更新リポジト リーで、更新を検索します。さらに、ユーザーが設定したリポジトリー・ロケ

ーションも検索します。進行標識で、検索が実行されていることが示されま す。基本製品パッケージのインストール時に、更新も同時にインストールでき ます。

- 4. IBM Integration Designer パッケージの更新が検出されると、「パッケージのイ ンストール」ページの「インストール・パッケージ」リストで、対応する製品 の下にそれらの更新が表示されます。推奨される更新のみがデフォルトで表示 されます。
	- 使用可能なパッケージ用に見つかったすべての更新を表示するには、「すべ てのバージョンを表示」 チェック・ボックスを選択します。
	- 「詳細」でパッケージの説明を表示するには、パッケージ名をクリックしま す。README ファイルやリリース・ノートなど、パッケージに関する追加

情報がある場合は、説明テキストの最後に「詳細」リンクが表示されます。 リンクをクリックすると、追加情報がブラウザーに表示されます。インスト ールするパッケージについて十分に理解するために、前もってすべての情報 を確認してください。

- 5. インストールする IBM Integration Designer パッケージとパッケージに対する 更新が選択されていることを確認します。依存関係を持つ更新は、パッケージ とともに自動的に選択またはクリアされます。 ユーザーが選択したインストー ル構成に基づいて、パッケージ・セットが選択されます。必要に応じて、この セットに以下の変更を加えてください。
	- v ヒューマン・タスクへのユーザー・インターフェースとして IBM Forms を 作成する場合は、**IBM Forms Designer** を選択します。
	- v Windows を使用しており、管理ユーザーではない場合は、**IBM Cognos Business Intelligence** のチェック・ボックスをクリアします。
	- v ローカル・データベースが既にインストールされているか、管理ユーザーで はない場合は、**DB2 Express** のチェック・ボックスをクリアします。

「次へ」をクリックします。

注**:** 複数のパッケージを同時にインストールすると、すべてのパッケージが同 じパッケージ・グループにインストールされます。

前提条件の検査中に以下の警告メッセージが表示された場合は、後述のプラッ トフォーム固有の手順を使用して、ulimit の数値を増やしてください。

Current system has detected a lower level of ulimit than the recommended value of *recommended\_value*. Please increase the ulimit number to minimum value of *recommended\_value* and re-start the installation.

Shutdown your installer. If you are a root user open a command prompt and issue ulimit -n *recommended\_value* and then restart the installer. If you are a non-root user, work with your system administrator to increase your ulimit -n *recommended\_value* and then restart the installer.

必要な値は、WebSphere Application Server のバージョンおよびインストール中 の構成に基づいて計算されます。

以下のコマンドを使用して、オープン・ファイルの最大数を設定します。

 $\blacktriangleright$  Linux  $\lvert$ 

- a. /etc/security/limits.conf を開きます。
- b. nofile パラメーターを見つけて、値を増やします。nofile パラメーターが 含まれている行が存在しない場合は、以下の行をファイルに追加します。
	- \* hard nofile *recommended\_value*
	- \* soft nofile *recommended\_value*
- c. ファイルを保存して閉じます。
- d. ログオフし、ログインし直します。
- 6. 「ライセンス」ページで、選択したパッケージのご使用条件を確認します。

複数のパッケージをインストールするよう選択した場合は、各パッケージにご 使用条件がある場合があります。「ライセンス」ページの左側で、各パッケー ジ・バージョンをクリックして、ご使用条件を表示してください。インストー ルするために選択したパッケージのバージョン (例えば、基本パッケージおよ び更新) は、パッケージ名の下にリストされます。

- a. 使用許諾契約書のすべての条件に同意する場合は、「使用条件の条項に同意 します」をクリックします。
- b. 「次へ」をクリックして先に進みます。
- 7. Installation Manager を使用して最初にインストールするパッケージが IBM Integration Designer V8.0 である場合、「ロケーション」ページの「共用リソー ス・ディレクトリー **(Shared Resources Directory)**」フィールドに共用リソー ス・ディレクトリー のパスを入力するか、デフォルトのパスを受け入れます。 共用リソース・ディレクトリーには、1 つ以上のパッケージ・グループで共用 できるリソースが格納されます。

#### 重要**:**

- a. 共有リソース・ディレクトリーは、初回のパッケージをインストールする段 階でのみ指定できます。共用リソース・パッケージ用に十分なスペースを確 保するために、最大の容量があるディスクを使用してください。すべてのパ ッケージをアンインストールしない限り、ディレクトリーの場所を変更する ことはできません。
- b. インストール・パスに括弧を使用しないでください。
- c. Zinux インストール・パスにスペースが含まれていないことを確認して ください。

「次へ」をクリックして先に進みます。

- 8. 次の「ロケーション」ページでは、IBM Integration Designer パッケージをイン ストールするパッケージ・グループ を作成するか、既存のパッケージ・グルー プを使用することができます。パッケージ・グループとは、各パッケージが同 じグループに属するほかのパッケージとリソースを共用する場所であるディレ クトリーを意味します。デフォルトでは、IBM Integration Designer V8.0 用の 新規パッケージ・グループが作成されます。Installation Manager が別のパッケ ージ・グループを認識している場合、「既存のパッケージ・グループの使用」 オプションが選択可能になります。新しいパッケージ・グループを作成するに は、以下の手順に従います。
	- a. 「新規パッケージ・グループの作成」を選択します。
	- b. パッケージ・グループのインストール・ディレクトリーのパスを入力しま す。インストール・パスに括弧が含まれていないことを確認してください。 ( Linux → ディレクトリー・パスにスペースが含まれていないことを確認し てください。) パッケージ・グループの名前は自動的に作成されます。

デフォルトのインストール・パスは以下のとおりです。

- . **Windows C:**¥IBM¥IntegrationDesigner¥v8.0
- . > Linux root: /opt/IBM/IntegrationDesigner/v8.0
- 2 Linux | 非 root: *user home*/IBM/IntegrationDesigner/v8.0

c. テスト環境を作成している場合、テスト環境のデフォルト・パスを変更でき ます。「**WebSphere Application Server - ND**」を選択し、テスト環境のパ スを入力します。 例えば、IBM Business Process Manager Advanced - Process Server をインストールする場合は、パスを C:¥IBM¥Process Server¥v8.0 に変更可能です。

デフォルトのテスト環境のインストール・パスは以下のとおりです。

- > Windows C:\Program Files\IBM\WebSphere\AppServer
- v 2000 Linux root: /opt/IBM/WebSphere/AppServer/
- > Linux | 非 root: *user\_home*/IBM/WebSphere/AppServer/

d. 「次へ」をクリックして先に進みます。

- 9. 「言語」ページで、このソフトウェアを使用するときにサポートできるように するすべての言語を選択し、「次へ」をクリックします。
- 10. 「フィーチャー」ページで、インストールするパッケージのフィーチャーを選 択します。選択しなかった場合、インストール可能なフィーチャーとして表示 されません。
	- a. オプション: フィーチャー間の依存関係を表示するには、「依存関係の表 示」を選択します。
	- b. オプション: フィーチャーをクリックすると、その簡潔な説明が「詳細」の 下に表示されます。
	- c. パッケージのフィーチャーを選択またはクリアします。Installation Manager では、自動的に他のフィーチャーとの依存関係が適用され、更新されたダウ ンロードのサイズと、インストールに必要なディスク・スペースを表示しま す。
		- v **IBM Integration Designer** を展開する場合は、使用可能なフィーチャーの リストから選択することができます。インストール構成に基づいて既に選 択されているフィーチャーもあります。「パッケージのインストール」ペ ージで IBM Forms Designer のインストールを選択した場合は、それがこ こに表示され、選択されます。
		- v **IBM Business Process Manager Advanced Process Server** または **Business Monitor Server** を展開し、1 つ以上のスタンドアロン開発プロ ファイルを選択する場合は、これらのプロファイルがインストール時に作 成されます。ユーザーが選択した機能セットに基づいて、プロファイルが すでに選択されている場合もあります。

スタンドアロン開発プロファイルは、 テスト環境を提供するデフォルト の開発プロファイルです。Process Server 開発プロファイルには有効な Business Process Rules Manager も備わっています。

デフォルトのスタンドアロン開発プロファイルをインストールしないよう に選択しても、 Installation Manager を起動して、最初のページで「変 更」をクリックすると、後からインストールすることができます。

d. フィーチャーの選択が完了したら、「次へ」をクリックして先に進みます。

- 11. スタンドアロン開発プロファイルを選択した場合は、「プロファイル」ページ で、作成するテスト・サーバーの資格情報を入力します。 デフォルトのユーザ ー名は admin、デフォルトのパスワードは admin です。
- 12. DB2 Express を選択した場合、「共通の構成」ページで DB2 のユーザー名と パスワードを入力し、「次へ」をクリックします。 デフォルトのユーザー名は bpmadmin です。ご使用のシステム (Windows 2008 など) のパスワード・ポリ シーに準拠したパスワードを選択してください。

重要**:** オペレーティング・システム・ユーザーはインストール時に作成される ため、指定したパスワードがオペレーティング・システムまたは社内の制約事 項に適合しない場合は、DB2 Express を正しくインストールして使用すること はできません。

制約事項**:** ユーザー名に NL ストリングを使用してはいけません。

- 13. IBM Integration Designer パッケージをインストールする前に、「要約」ページ で、行った選択を検討します。これまでのページで行った選択を変更するに は、「戻る」をクリックして変更します。インストールの選択項目が希望どお りになったら、「インストール」をクリックしてパッケージをインストールし ます。 進行標識で、インストールの完了率が示されます。
- 14. インストール・プロセスが完了すると、プロセス正常終了の確認メッセージが 表示されます。 インストール時にスタンドアロン開発プロファイルの作成を選 択し、その作成が失敗したか、または完全に成功しなかった場合は、失敗を通 知するエラー・メッセージが表示され、そこにプロファイル作成エラー・ログ のロケーション (*install\_root*/logs/manageprofiles/*profilename*\_create.log) が示されます。Profile Management Tool または **manageprofiles** コマンドを使 用して、プロファイル作成問題を解決し、プロファイルを作成する必要があり ます。
	- a. 「ログ・ファイルの表示」をクリックし、現行セッションのインストール・ ログ・ファイルを新しいウィンドウに表示します。続行するには、インスト ール・ログのウィンドウを閉じる必要があります。
	- b. テスト環境のインストールを選択したかどうかに応じて、終了時にプロファ イルを作成するオプションが表示される場合があります。インストールの一 環として既にスタンドアロン・プロファイルを作成している場合は、「な し」を選択します。

c. 「完了」をクリックして、Installation Manager を終了します。

関連情報:

IBM Installation Manager [インフォメーション・センター](http://publib.boulder.ibm.com/infocenter/install/v1r5/index.jsp)

### 使用可能なフィーチャー

インストールする IBM Integration Designer のフィーチャーを選択することによ り、ソフトウェア製品をカスタマイズすることができます。

IBM Installation Manager を使用して、IBM Integration Designer 製品パッケージを インストールする場合、インストール・ウィザードに、その製品パッケージで使用 可能なフィーチャーが表示されます。フィーチャー・リストから、どのフィーチャ ーをインストールするかを選択できます。デフォルトのフィーチャー・セット (必

須のフィーチャーを含む) は既に選択されています。Installation Manager は、自動 的にフィーチャー間の依存関係を守り、必須のフィーチャーをクリアできないよう にします。

アダプターは、個別に選択できます。 必要なアダプターのみをインストールしてく ださい。

注**:** パッケージのインストールが終了した後、Installation Manager の「パッケージ の変更」ウィザードを実行することにより、ソフトウェア製品にフィーチャーを追 加したり、フィーチャーを除去したりすることができます。詳細については、 45 [ペ](#page-52-0) [ージの『インストール済み環境の変更』を](#page-52-0)参照してください。

以下の表に、インストールすることを選択できる IBM Integration Designer のフィ ーチャーを示します。インストールするフィーチャーのデフォルトの選択は、これ と異なる場合があります。フィーチャーが既にインストールされている場合は、そ のフィーチャーはデフォルトでは選択されず、再度インストールされることはあり ません。

| フィーチャー・   フィーチャー        | 説明                                              | デフォルト                                          |
|-------------------------|-------------------------------------------------|------------------------------------------------|
| グループ                    |                                                 | での選択                                           |
| <b>IBM</b> Installation | Installation Manager は、IBM Integration Designer | はい (必須)                                        |
| Manager                 | および関連ツールのインストールを支援します。                          |                                                |
| Windows                 | IBM Forms Designer を使用すると、ヒューマ                  | はい (このオプ                                       |
|                         | ン・タスクへのユーザー・インターフェースとし                          | ションは、                                          |
| <b>IBM</b> Forms        | て使用する IBM Forms を作成および編集できま                     | Installation                                   |
| Designer 4.0.0.2        | す。                                              | Manager の最初                                    |
|                         | 重要: IBM Forms Designer を既存のインストー                | のインストー                                         |
|                         | ル済み環境に追加する場合は、IBM Forms を使                      | ル・パネルで                                         |
|                         | 用する前に、 -clean を使用して IBM                         | <b>IBM</b> Forms                               |
|                         | Integration Designer を始動する必要があります。              | Designer $\mathcal{O}$ $\uparrow$ $\downarrow$ |
|                         |                                                 | ストールを選択                                        |
|                         |                                                 | しなかった場                                         |
|                         |                                                 | 合、表示されま                                        |
|                         |                                                 | せん)。                                           |
| IBM Integration         | IBM Integration Designer のコア機能。包括的な             | はい (必須)                                        |
| Designer                | 開発環境で統合ソリューションを構築するための                          |                                                |
|                         | ツールを提供します。                                      |                                                |
| ローカル・サー                 | このオプションは、このサーバーがローカルには                          | いいえ                                            |
| バーをインスト                 | インストールされていない場合に、IBM Process                     |                                                |
| ールせずにアプ                 | Server V8.0、または WebSphere Enterprise            |                                                |
| リケーションを                 | Service Bus V8.0 用のアプリケーションを開発し                 |                                                |
| 開発するための                 | たり、これらのV8.0 のリモート・サーバーに接                        |                                                |
| ツール                     | 続したりするために選択します。                                 |                                                |
|                         |                                                 |                                                |

表 *1.* インストールすることを選択できる *IBM Integration Designer* のフィーチャー

表 *1.* インストールすることを選択できる *IBM Integration Designer* のフィーチャー *(*続き*)*

| フィーチャー・       | フィーチャー | 説明                                            | デフォルト |
|---------------|--------|-----------------------------------------------|-------|
| <b>  ゲループ</b> |        |                                               | での選択  |
| E メール、フラ      |        | WebSphere Adapter for Email を使用して E メー        | はい    |
| lット・ファイ       |        | ル・サーバーとの間で E メールを送受信しま                        |       |
| ル、FTP、およ      |        | す。WebSphere Adapter for Flat Files を使用して      |       |
| lび JDBC IBM   |        | ローカル・ファイル・システム上のファイルの読                        |       |
| WebSphere アダ  |        | み取りおよび書き込みを行います。WebSphere                     |       |
| プター           |        | Adapter for File Transfer Protocol (FTP) を使用し |       |
|               |        | てリモート・システム上のファイルの読み取りお                        |       |
|               |        | よび書き込みを行います。WebSphere Adapter for             |       |
|               |        | JDBC を使用してデータベース・システムに関す                      |       |
|               |        | るサービスを作成し、このサービスにアクセスし                        |       |
|               |        | ます。                                           |       |

表 *1.* インストールすることを選択できる *IBM Integration Designer* のフィーチャー *(*続き*)*

| フィーチャー・ フィーチャー                  |                                         | 説明                                                                                                    | デフォルト |
|---------------------------------|-----------------------------------------|----------------------------------------------------------------------------------------------------|-------|
| グループ                            |                                         |                                                                                                    | での選択  |
| その他の IBM<br>WebSphere アダ<br>プター |                                         | Adapters は、エンタープライズ情報システム<br>(EIS) 上のプログラムやデータにアクセスしま<br>す。                                                                                                    | いいえ   |
|                                 | CICS アダプタ                               | 顧客情報管理システム (CICS) トランザクショ<br>ン・システム上の COBOL、C、 PL/I プログラ<br>ムおよびデータと情報交換を行うサービスを作成<br>し、このサービスにアクセスします。                                                                                                    | いいえ   |
|                                 | Domino アダプ<br>夕一                        | IBM Domino サーバーと情報交換を行うサービス   いいえ<br>を作成します。Domino 文書の作成およびアクセ<br>スが可能な統合プロセスを、特別なコーディング<br>をせずに作成します。Outbound 処理では、アダ<br>プターは Create、Retrieve、Update、Delete、<br>Exists、および RetrieveAll 操作をサポートしま<br>す。アダプターは、要求をビジネス・オブジェク<br>トの形でサービスから受信し、その要求を処理し<br>て、呼び出し側コンポーネントに応答を返送しま<br>す。一方、Inbound 処理では、アダプターは、処<br>理できる状態にある Lotus Domino のために、<br>Lotus Domino サーバーを一定の間隔でポーリン<br>グします。 |       |
|                                 | ECM アダプタ                                | WebSphere Adapter for Enterprise Content<br>Management を使用して、エンタープライズ・コ<br>ンテンツ管理システムにコンテンツを作成し、こ<br>のコンテンツにアクセスします。                                                                                                    | いいえ   |
|                                 | IMS アダプター                               | IBM 情報管理システム (IMS) トランザクショ<br>ン・システム上の COBOL、C、PL/I プログラム<br>およびデータと情報交換を行うサービスを作成<br>し、このサービスにアクセスします。                                                                                                    | いいえ   |
|                                 | iSeries アダプタ                            | プログラム呼び出しマークアップ言語 (PCML)<br>標準を使用してターゲット IBM i マシン上の<br>RPG、COBOL、およびサービス・プログラムを<br>呼び出すサービスを作成して、このサービスにア<br>クセスし、IBM i データ・キューへのメッセージ<br>を送受信します。                                                                                                    | いいえ   |
|                                 | JD Edwards $\mathcal{F}$<br>ダプター        | WebSphere Adapter for JD Edwards EnterpriseOne<br>を使用して JD Edwards EnterpriseOne Server に<br>関するサービスを作成し、このサービスにアクセ<br>スします。                                                                                                    | いいえ   |
|                                 | Oracle アダプタ<br>$\overline{\phantom{0}}$ | Oracle E-Business Suite と情報交換を行うサービ<br>スを作成し、このサービスにアクセスします。                                                                                                    | いいえ   |
|                                 | PeopleSoft アダ<br>プター                    | WebSphere Adapter for PeopleSoft Enterprise と情<br>報交換を行うサービスを作成し、このサービスに<br>アクセスします。                                                                                                    | いいえ   |
|                                 | SAP アダプター                               | SAP サーバーと情報交換を行うサービスを作成<br>し、このサービスにアクセスします。                                                                                                    | いいえ   |
|                                 | Siebel アダプタ                             | Siebel Business Application Server と情報交換を<br>行うサービスを作成し、このサービスにアクセス<br>します。                                                                                                    | いいえ   |
|                                 | WebSphere<br>Adapter Toolkit            | JCA リソース・アダプターの作成を支援するた<br>めの開発ツール、ライブラリー、およびサンプ<br>ル・コードを提供します。                                                                                                    | いいえ   |

表 *1.* インストールすることを選択できる *IBM Integration Designer* のフィーチャー *(*続き*)*

| フィーチャー・ フィーチャー                       |                                                                                                    | 説明                                                                                                    | デフォルト |
|--------------------------------------|----------------------------------------------------------------------------------------------------|----------------------------------------------------------------------------------------------------|-------|
| グループ                                 |                                                                                                    |                                                                                                    | での選択  |
| <b>Windows</b><br>モニター・モデ<br>ル・エディター |                                                                                                    | モニター・モデルの作成に役立つウィザードおよ<br>びライブラリーを提供します。モニター・モデ<br>ル・エディターは、IBM Integration Designer 環<br>境にインストールされます。                                                                                                    | はい    |
| クライアント開<br>発ツール                      |                                                                                                    | 多くのアプリケーションには、利用者またはスタ<br>ッフがデータを入力するためのクライアント・イ<br>ンターフェースが必要です。このツール・グルー<br>プは、アプリケーション用のカスタマイズされた<br>クライアントを作成できるように提供されます。                                                                                              | いいえ   |
|                                      | Web 開発ツール                                                                                                    | JavaServer Faces (JSF), JavaServer Pages (JSP),<br>サーブレット、および HTML を使用して Web<br>2.0 および Java EE Web アプリケーションを作<br>成するためのツールを提供します。また、Java<br>EE Web アプリケーションを開発するための<br>Apache Struts フレームワークも提供します。                        | いいえ   |
|                                      | WebSphere<br>Portal Server /<br>ージョン 6.1                                                                      | WebSphere Portal Server のオプションは、ポータ<br>ル・アプリケーションを作成、カスタマイズ、テ<br>スト、デバッグ、およびデプロイするためのツー                                                                                                    | いいえ   |
|                                      | WebSphere<br>Application<br>Server バージョ<br>$>8.0~\textcircled{D}$<br>WebSphere<br>Portal Server /<br>ージョン 6.1 | ルを提供します。サーバーをローカルにインスト<br>ールしていない環境で WebSphere Portal Server<br>のアプリケーションを開発する場合は、「ローカ<br>ル・サーバーをインストールせずにアプリケーシ<br>ョンを開発するためのツール」オプションを選択<br>します。                                                                          | いいえ   |
|                                      | WebSphere<br>Portal Server $\Lambda^*$<br>ージョン 7.0                                                            |                                                                                                    | いいえ   |
| ライフ・サイク<br>ル統合クライア<br>ント             |                                                                                                    | アセット・リポジトリーを提供し、IBM Rational<br>Team Unifying Platform 用の統合およびクライア<br>ント・プラグインを提供します。                                                                                                    | いいえ   |
|                                      | アセット・リポ<br>ジトリー・クラ<br>イアント                                                                                    | アセット・リポジトリー・クライアントは、ビジ<br>ネス・プロセス・マネージメント (BPM) の成果<br>物を保管および共有するための、中央のアクセス<br>可能な場所です。アセット・リポジトリー・クラ<br>イアントが接続できるよう、IBM Rational Asset<br>Manager がサーバーにインストールおよび構成さ<br>れている必要があります。                                    | いいえ   |
|                                      | Rational<br>ClearCase <sup>®</sup> SCM<br>アダプター                                                               | IBM Rational ClearCase SCM および ClearCase<br>MVFS プラグインを提供します。これらは、<br>ClearCase VOB (Versioned Object Base) およびビ<br>ュー・サーバーもインストールされている場合<br>に、Snapshot ビューおよび動的ビューを使用し<br>て、ClearCase VOB 内でのソフトウェア成果物<br>のバージョン管理を可能にします。 | いいえ   |

<span id="page-29-0"></span>表 *1.* インストールすることを選択できる *IBM Integration Designer* のフィーチャー *(*続き*)*

| フィーチャー・ フィーチャー<br><b> グループ</b> | 説明                                                                                                    | デフォルト<br>での選択 |
|--------------------------------|----------------------------------------------------------------------------------------------------|---------------|
| その他の開発ツ<br>ール                  | テーブル、ビュー、およびフィルターを処理する<br>ためのリレーショナル・データベース・ツールを<br>提供します。これらのツールを使用すると、リバ<br>ース・エンジニアリング・データベース・テーブ<br>ルによって、あるいは DDL スクリプトを使用し<br>て、物理データベース・モデルを作成できます。<br>さらに、これらのツールを使用して、SOL ステ<br>ートメント、DB2 ルーチン (ストアード・プロ<br>シージャーやユーザー定義関数など)、さまざま<br>なタイプのファイルを作成することもできます。<br>また、Java クラス、エンタープライズ Bean、そ<br>の他のコード・エレメントおよび成果物を表すた<br>めに使用できるグラフィカル編集環境も提供しま<br>す。 | いいえ           |

#### 関連タスク:

41 ページの『[IBM Integration Designer](#page-48-0) 始動時の "-clean" オプションの使用』 -clean オプションを IBM Integration Designer の始動時に使用することができま す。このオプションはいくつかの機能を実行します。

### インストール・ログ・ファイル

インストール・ログ・ファイルを使用して、インストール・セッションの結果を検 査することができます。

詳しい分析については、Installation Manager のデータ域内に生成されたログを調べ ることができます。これらのログは、以下で入手できます。

**>Windows C:**¥Documents and Settings¥All Users¥Application Data¥IBM¥Installation Manager¥logs または

> Windows | C:¥ProgramData¥IBM¥Installation Manager¥logs

> Linux /var/ibm/InstallationManager/logs

## **IBM Forms** ソフトウェアのインストール

IBM Forms ソフトウェアは、IBM Integration Designer に含まれており、オプショ ンでインストールできます。

IBM Integration Designer にバンドルされている IBM Forms ソフトウェアには、以 下のものが含まれます。

- IBM Forms Designer 4.0.0.2 IBM Integration Designer のインストールの一部と してインストールできるフィーチャー (Windows のみ)。
- v IBM Forms Viewer 4.0.0.2 製品ランチパッドからインストールできる (Windows のみ) オプションの追加製品。
- v IBM Forms Server 4.0.0.2 製品ランチパッドからインストールできる、IBM Forms Server API および IBM Forms Server - Webform Server から構成される、 オプションの追加製品。
- 1. ランチパッドから、**IBM Integration Designer for IBM Business Process Manager Advanced - Process Server** または **IBM Integration Designer for IBM Business Monitor** のいずれかのインストールを選択します。
- 2. Windows Installation Manager の最初の「パッケージのインストール」ページ で、「**IBM Forms Designer**」を選択します。
- 3. インストール・プロセスを続行します。 Windows 「フィーチャー」パネルで、 IBM Forms Designer が選択済みであることが表示されます。この段階で、この 選択をクリアすることはできません。 IBM Forms Designer をインストールしな いと決定した場合、最初の Installation Manager のパネルに戻り、パネルのチェ ック・ボックスをクリアしてから「フィーチャー」パネルに戻ります。 IBM Forms は選択されなくなります。
- 4. オプション: 「フィーチャー」ページで、 **IBM Business Process Manager Advanced - Process Server** または **Business Monitor Server** を展開し、1 つ以 上のスタンドアロン開発プロファイルを選択します。これらのプロファイルはイ ンストール時に作成され、テスト環境が直ちに使用可能になります。
- 5. 表示される指示に従って、インストールを完了します。 詳しくは、『IBM Installation Manager によるインストール』を参照してください。
- 6. IBM Forms ソフトウェアを個々の圧縮ファイルとしてダウンロードした場合 は、次の情報に従い解凍を行います。それ以外の場合は、次のステップに進みま す。
	- a. 以下のフォルダーを作成し、該当する圧縮ファイルをその中に解凍します。 *image\_directory* は、IBM Integration Designer の解凍したインストール・イメ ージが含まれるフォルダーです。

Windows では、IBM Forms Viewer または IBM Forms Server のいずれかをイン ストールできます。 Linux では、IBM Forms Server のみインストールできま す。

• IBM Forms Viewer:

**>Windows** ¥*image directory*¥forms viewer¥

• IBM Forms Server - API:

Windows <sup>2000</sup> ¥*image\_directory*¥forms\_server¥

> Linux /*image directory*/forms server/

- 7. IBM Integration Designer をインストールしたら、製品ランチパッドで、左側の ナビゲーションで「オプション製品のインストール **(Optional Products Installation)**」を選択します。
- 8. ▶ Windows IBM Forms Viewer をインストールするには、「Install IBM Forms **Viewer 4.0.0.2**」を選択し、画面に表示される指示に従います。IBM Forms Viewer は、フォームを開き、入力し、保存するための、単一のインターフェー スをユーザーに提供します。
- 9. IBM Forms Server API および IBM Forms Server Webform Server をインスト ールするには、「**IBM Forms Server 4.0.0.2** のインストール **(Install IBM Forms Server 4.0)**」を選択し、画面に表示される指示に従います。 IBM Forms Server のインストールについて詳しくは、IBM Forms の製品資料を参照してく ださい。

<span id="page-31-0"></span>既存の IBM IBM Integration Designer パッケージへのインストールで、IBM Forms インストール・ウィザードに表示されるデフォルトのインストール・ディレクトリ ーを使用しない場合は、IBM Integration Designer パッケージをインストールする有 効なインストール・ディレクトリーが選択されていることを確認してください。

パッケージのインストール・ディレクトリーは、共用リソースをインストールする ディレクトリーとは異なることに注意してください。例えば、共用リソースはデフ ォルトで以下の場所にインストールされます。

- Windows C:¥IBM¥SDPShared¥ (管理ユーザーによるインストール)
- ▶Windows | *user home*¥IBM¥SDPShared¥ (管理者以外のユーザーによるインストール)
- 2 Linux /opt/IBM/SDPShared/ (root ユーザーによるインストール)
- <mark>> Linux /</mark> user home/IBM/SDPShared/ (非 root ユーザーによるインストール)

重要**:** このディレクトリーを追加のソフトウェア製品のインストール先として選択 しないでください。

IBM Integration Designer をインストールし、IBM Forms Designer のインストール を選択しなかった場合、以下のトピックフィックスパックおよび暫定修正の対話式 インストールの説明に従って、後の段階で IBM Forms Designer をインストールす ることができます。

重要**:** IBM Forms Designer を既存のインストール済み環境に追加する場合は、IBM Forms を使用する前に、 -clean を使用して IBM Integration Designer を始動する 必要があります。

関連タスク:

[IBM Forms](http://www.lotus.com/ldd/lfwiki.nsf/xpViewCategories.xsp?lookupName=Product%20Documentation) 製品資料

41 ページの『[IBM Integration Designer](#page-48-0) 始動時の "-clean" オプションの使用』 -clean オプションを IBM Integration Designer の始動時に使用することができま す。このオプションはいくつかの機能を実行します。

## **IBM Integration Designer** のサイレント・インストール

IBM Integration Designer 製品パッケージをサイレント・インストール・モードでイ ンストールできます。サイレント・モードでインストールするときは、ユーザー・ インターフェースは使用できません。

重要**:** 1 つの IBM Installation Manager だけで、IBM Integration Designer の複数の インスタンスをインストールできます。

<span id="page-32-0"></span>関連資料:

■ [IBM Integration Designer](http://www.ibm.com/software/integration/integration-designer/sysreqs/) のシステム要件

22 [ページの『インストール・ログ・ファイル』](#page-29-0) インストール・ログ・ファイルを使用して、インストール・セッションの結果を検 査することができます。

## コマンド行を使用した **IBM Integration Designer** のサイレン ト・インストール

コマンド行を使用して、IBM Integration Designer をインストールできます。

IBM Integration Designer をインストールする前に、製品のシステム要件を確認して ください。

オペレーティング・システムおよびソフトウェアの前提条件レベルが特に重要で す。インストール・プロセスでは前提条件オペレーティング・システム・パッチが 自動的に検査されますが、まだ確認していない場合はシステム要件を確認してくだ さい。システム要件リンクには、すべてのサポートされているオペレーティング・ システムと、対応したオペレーティング・システムにするためにインストールしな ければならないオペレーティング・システムのフィックスおよびパッチがリストさ れています。さらに、すべての前提ソフトウェアの必要レベルも記載されていま す。

重要**:** 非管理ユーザーまたは非 root ユーザーとして IBM Integration Designer をそ のテスト環境と一緒にインストールし、さらにテスト環境をインストールする場合 は、製品のインストールを開始する前に DB2 をインストールする必要がありま す。

IBM Integration Designer のインストールに必要な前提条件の基本製品がない場合、 サイレント・インストールの一部としてそれをインストールする必要があります。 必要な基本製品は以下のとおりです。

- Installation Manager
- v WebSphere Application Server Network Deployment (テスト環境をインストールす る場合)

サイレント・インストールでは、以下のタスクが実行されます。

- Installation Manager がまだインストールされていない場合はインストールし、既 にインストールされている場合は適切なレベルに更新します。
- 必要な基本製品および IBM Integration Designer をインストールします。

IBM Integration Designer をサイレント・インストールするには、以下のステップを 実行します。

1. 次のコマンドを実行して、DB2 および WebSphere 管理コンソールに安全に接続 するために、IBM Installation Manager を使用して暗号化されたパスワードを生 成します。

重要**:** Windows 7、Windows Vista、または Windows Server 2008 が稼働してい る場合は、「管理者として実行」を右クリックして選択し、コマンド・プロンプ トを開始します。

 $\blacktriangleright$  Windows

*IM\_location*¥eclipse¥tools¥imutilsc -silent -nosplash encryptString *password\_to\_encrypt*

 $\blacktriangleright$  Linux  $\blacksquare$ 

*IM\_location*/eclipse/tools/imutilsc -silent -nosplash encryptString *password\_to\_encrypt*

- 2. インストールを行う前に、ライセンス条項を読み、同意します。 -acceptLicense をコマンド行に追加すると、すべてのライセンスに同意したこ とになります。
- 3. 次のコマンドを実行します。

重要**:** Windows 7、Windows Vista、または Windows Server 2008 を実行してい る場合、右クリックして「管理者として実行」を選択してコマンド・プロンプト を開始します。

#### $\blacktriangleright$  Windows

```
extract_directory¥disk1¥IM_win32¥tools¥imcl install
 list_of_product_IDs -acceptLicense -installationDirectory location -
repositories
repository -showVerboseProgress -log logName.log
```
 $\blacktriangleright$  Linux  $\blacksquare$ 

*extract\_directory*/disk1/IM\_linux/tools/imcl install *list\_of\_product\_IDs* -acceptLicense -installationDirectory *location* -repositories *repository* -showVerboseProgress -log *logName*.log

ここで、

• *list of product IDs* は、インストールする製品の ID をスペースで区切ったリ ストです。

表 *2.* 製品 *ID*

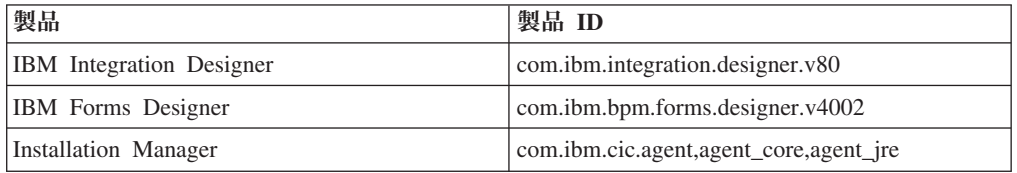

- v *location* は、製品がインストールされるディレクトリーへのパスです。
- v *repository* は、ファイルを抽出したリポジトリーのパスであり、以下の 1 つ以 上のディレクトリーです。

*extract\_directory*/disk1/IM\_win32 *extract\_directory*/disk1/IM\_linux *extract\_directory*/disk1/diskTag.inf

複数のリポジトリーを指定する場合は、リポジトリーの場所をコンマで区切っ てください。

v *logName* は、メッセージおよび結果が記録されるログ・ファイルの名前です。

このコマンドを実行すると、デフォルト・フィーチャーの製品がインストールさ れます。特定のフィーチャーをインストールする場合、またはその他の変更を行 う場合は、imcl のコマンド行引数に関する参照リンクを参照してください。

4. テスト環境もインストールする場合、別のインストール・ディレクトリーと、必 要な製品 ID およびキーを指定して、同じコマンドを実行します。

#### $\blacktriangleright$  Windows  $\mid$

*extract\_directory*¥disk1¥IM\_win32¥tools¥imcl install *list\_of\_product\_IDs* -acceptLicense -testInstallationDirectory *location* -repositories *repository* -properties *key=value,key=value* -showVerboseProgress -log *logName*.log

#### $\blacktriangleright$  Linux  $\blacksquare$

*extract\_directory*/disk1/IM\_linux/tools/imcl install *list\_of\_product\_IDs* -acceptLicense -testInstallationDirectory *location* -repositories *repository* -properties *key=value,key=value* -showVerboseProgress -log *logName*.log

#### ここで、

v *list\_of\_product\_IDs* は、インストールする製品の ID のスペースで区切られた リストです。

表 *3.* テスト環境用の製品 *ID*

| 製品               | 製品 ID                         | フィーチャー              | 説明                                                                                                    |
|------------------|-------------------------------|---------------------|----------------------------------------------------------------------------------------------------|
| IBM BPM Advanced | com.ibm.bpm.<br><b>PS.V80</b> | bpmAdvPS.nonprod    | テスト、ステージン<br>グ、または開発用<br>このフィーチャーま<br>たは<br>bpmAdvPS.prod を<br>指定する必要があり                                                              |
|                  |                               |                     | ます。                                                                                                    |
|                  |                               | bpmAdvPS.prod       | 実動用                                                                                                    |
|                  |                               |                     | このフィーチャーま<br>たは<br>bpmAdvPS.nonprod<br>を指定する必要があ<br>ります。                                                                              |
|                  |                               | wps.client.feature  | 同じセル内の<br><b>Business Process</b><br>Manager Advanced -<br>Process Server イン<br>ストール済み環境と<br>やり取りするクライ<br>アント・アプリケー<br>ションを実行しま<br>す。 |
|                  |                               |                     | このフィーチャーは<br>必ず選択してくださ<br>いい。                                                                                                    |
|                  |                               | wps.server.feature  | クライアント・コー<br>ドとサーバー・コー<br>ドが含まれた、<br><b>Business Process</b><br>Manager Advanced -<br>Process Server のフ<br>ルインストール。                   |
|                  |                               | wps.profile.feature | テスト環境用の<br>IBM Process Server<br>開発プロファイル<br>(qbpmaps)                                                                                |
|                  |                               | esb.profile.feature | テスト環境用の<br>WebSphere<br>Enterprise Service<br>Bus 開発プロファイ<br>$J\nu$ (qesb)                                                            |

| 製品                          | 製品 ID                         | フィーチャー                      | 説明                                                                                                  |
|-----------------------------|-------------------------------|-----------------------------|----------------------------------------------------------------------------------------------------|
| <b>IBM</b> Business Monitor | com.ibm.websphere.<br>MON.V80 | wbm.core. feature           | <b>IBM</b> Business<br>Monitor コア・ラン<br>タイム。<br>このフィーチャーは<br>必ず選択してくださ<br>$\mathcal{U}^{\lambda}$   |
|                             |                               | wbm.server. feature         | <b>IBM</b> Business<br>Monitor サーバー·<br>ランタイム。<br>このフィーチャーは<br>必ず選択してくださ<br>$\mathcal{V}^{\lambda}$ |
|                             |                               | wbm.profile. feature        | スタンドアロン開発<br>Business Monitor $\mathcal{V}$<br>ロファイル<br>$(qmwas)$ .                                 |
|                             |                               | wbm.wps.profile.<br>feature | スタンドアロン開発<br>Business Monitor on<br>Process Server $\mathcal{I} \square$<br>ファイル<br>(qmbpmaps).     |
|                             |                               | wbm.esb.profile.<br>feature | スタンドアロン開発<br>Business Monitor on<br>WebSphere<br>Enterprise Service<br>Bus プロファイル<br>$(qmesh)$ .    |

表 *3.* テスト環境用の製品 *ID (*続き*)*

| com.ibm.<br>必須の WebSphere<br>WebSphere Application<br>core.feature<br>Server Network<br>Application Server<br>websphere. ND.v80 |  |
|----------------------------------------------------------------------------------------------------|--|
|                                                                                                    |  |
|                                                                                                    |  |
| コア・コンテンツ<br>Deployment                                                                                                    |  |
| EJB 3.0 より前のモ<br>ejbdeploy<br>ジュール                                                                                              |  |
| スタンドアロン・シ<br>thinclient                                                                                                    |  |
| ン・クライアントお                                                                                                    |  |
| よびリソース・アダ                                                                                                    |  |
| プター                                                                                                    |  |
| 埋め込み可能 EJB<br>embeddablecontainer<br>コンテナー                                                                                      |  |
| サンプル・アプリケ<br>サンプル                                                                                                    |  |
| ーション・フィーチ                                                                                                    |  |
| $+$                                                                                                    |  |
| 32 ビット SDK<br>com.ibm.sdk.6_32bit                                                                                               |  |
| このフィーチャーま                                                                                                    |  |
| たは<br>com.ibm.sdk.6_64bit                                                                                                    |  |
| を指定する必要があ                                                                                                    |  |
| ります。                                                                                                    |  |
| 64 ビット SDK<br>com.ibm.sdk.6_64bit                                                                                               |  |
| 64 ビット・システ                                                                                                    |  |
| ムでのみ選択可能で                                                                                                    |  |
| す。                                                                                                    |  |
| このフィーチャーま                                                                                                    |  |
| たは                                                                                                    |  |
| com.ibm.sdk.6_32bit                                                                                                    |  |
| を指定する必要があ                                                                                                    |  |
| ります。                                                                                                    |  |
| <b>Installation Manager</b><br>Intallation Manager<br>com.ibm.cic.agent<br>agent_core<br>コア・コンテンツ                               |  |
| agent_jre<br><b>Installation Manager</b>                                                                                        |  |
| <b>JRE</b>                                                                                                    |  |
| DB2 for Linux (32 ビット<br>DB2 は、システム<br>com.ibm.<br>N/A                                                                          |  |
| OS およびビット仕<br>版)<br>ws.DB2EXP97.                                                                                                |  |
| 様に一致している必<br>linuxia32                                                                                                    |  |
| 要があります。                                                                                                    |  |
| DB2 for Linux (64 ビット<br>DB2 は、システム<br>com.ibm.<br>N/A<br>OS およびビット仕<br>版)<br>ws.DB2EXP97.                                      |  |
| 様に一致している必<br>linuxia64                                                                                                    |  |
| 要があります。                                                                                                    |  |

表 *3.* テスト環境用の製品 *ID (*続き*)*

| 製品                                                                | 製品 ID                                   | フィーチャー | 説明                                                                                                 |
|-------------------------------------------------------------------|-----------------------------------------|--------|----------------------------------------------------------------------------------------------------|
| DB2 for Windows $(32 \text{ E})$<br>ット版)                          | com.ibm.<br>ws.DB2EXP97.<br>winia32     | N/A    | DB2 は、システム<br>OS およびビット仕<br>様に一致している必<br>要があります。                                                   |
| DB2 for Windows $(64 \text{ E})$<br>ット版)                          | com.ibm.<br>ws.DB2EXP97.<br>winia64     | N/A    | DB2 は、システム<br>OS およびビット仕<br>様に一致している必<br>要があります。                                                   |
| IBM Cognos BI for<br>Windows $x86$ (32 ビット)                       | com.ibm. ws.cognos.<br>$v1011.w$ inia32 | N/A    | IBM Cognos BI<br>は、システム OS<br>および WebSphere<br>Application Server<br>のビット仕様に一致<br>している必要があり<br>ます。 |
| IBM Cognos BI for<br>Windows $x64$ $(64-\mathcal{E} \mathcal{Y})$ | com.ibm. ws.cognos.<br>v1011.winia64    | N/A    | IBM Cognos BI<br>は、システム OS<br>および WebSphere<br>Application Server<br>のビット仕様に一致<br>している必要があり<br>ます。 |

表 *3.* テスト環境用の製品 *ID (*続き*)*

- v *location* は、製品がインストールされるディレクトリーへのパスです。
- v *repository* は、ファイルが抽出されたリポジトリーへのパスで、以下のいずれ かのディレクトリーです。

*extract\_directory*/repository/repos\_32bit *extract\_directory*/repository/repos\_64bit

複数のリポジトリーを指定する場合は、リポジトリーの場所をコンマで区切っ てください。

v *key=value* は、インストール環境に渡すキーと値のコンマで区切られたリスト です。コンマとコンマの間にスペースを入れないでください。

表 *4.* テスト環境用のキー

| キー                      | 説明                                                                                  |
|-------------------------|-------------------------------------------------------------------------------------|
| user.select.64bit.image | 64 ビット・オペレーティング・システムに<br>インストールする場合、以下の行を正確に追<br>加します。<br>user.select.64bit.image,, |
|                         | com.ibm.websphere.ND.v80=true<br>デフォルト値は false です。                                  |
| user.db2.admin.username | Windows のみ。DB2 データベースにアクセ<br>スする権限を持つユーザー名。デフォルト値<br>は bpmadmin です。                 |

| キー                         | 説明                                                                                              |
|----------------------------|-------------------------------------------------------------------------------------------------|
| user.db2.admin.password    | Windows のみ。上記のユーザー名のパスワー<br>ド。ご使用のシステム (Windows 2008 など)<br>のパスワード・ポリシーに準拠したパスワー<br>ドを選択してください。 |
| user.db2.port              | DB2 データベースのポート。デフォルト値は<br>50000 です。                                                             |
| user.db2.instance.username | Linux のみ。DB2 インスタンス・ユーザー<br>名。デフォルト値は bpminst です。                                               |
| user.db2.instance.password | Linux のみ。上記のユーザー名のパスワー<br>$F_{\alpha}$                                                          |
| user.db2.fenced.username   | Linux のみ。fenced ユーザー名。デフォルト<br>値は bpmfenc です。                                                   |
| user.db2.fenced.password   | Linux のみ。上記のユーザー名のパスワー<br>$F_{\alpha}$                                                          |
| user.db2.das.username      | Linux のみ。管理サーバー (DAS) ユーザー<br>名。デフォルト値は bpmadmin です。                                            |
| user.db2.das.password      | Linux のみ。上記のユーザー名のパスワー<br>$F_{o}$                                                               |

表 *4.* テスト環境用のキー *(*続き*)*

v *logName* は、メッセージおよび結果が記録されるログ・ファイルの名前です。

このコマンドを実行すると、デフォルトのフィーチャーを含めてテスト環境がイ ンストールされます。特定のフィーチャーをインストールする場合、またはその 他の変更を行う場合は、imcl のコマンド行引数に関する参照リンクを参照してく ださい。

Installation Manager により、リストした製品がインストールされ、指定したディレ クトリーにログ・ファイルが書き出されます。

以下の例では、Windows に IBM Integration Designer および IBM Forms Designer をインストールします。

imcl install com.ibm.integration.designer.v80 com.ibm.bpm.forms.designer.v4002 -acceptLicense -installationDirectory C:¥IBM¥IntegrationDesigner¥ v8.0 -repositories D:¥temp¥disk1¥ -showVerboseProgress -log logName.log

重要**:** IBM Forms Designer を既存のインストール済み環境に追加する場合は、IBM Forms を使用する前に、 -clean を使用して IBM Integration Designer を始動する 必要があります。

<span id="page-40-0"></span>関連資料:

■ [IBM Integration Designer](http://www.ibm.com/software/integration/integration-designer/sysreqs/) のシステム要件

■ imcl [のコマンド行引数](http://publib.boulder.ibm.com/infocenter/install/v1r5/index.jsp?topic=%2Fcom.ibm.cic.commandline.doc%2Ftopics%2Fr_tools_imcl.html)

## 応答ファイルを使用した **IBM Integration Designer** のサイレン ト・インストール

IBM Integration Designer 製品パッケージをサイレント・インストール・モードでイ ンストールできます。サイレント・モードでインストールするときは、ユーザー・ インターフェースは使用できません。代わりに、製品をインストールする応答ファ イルを使用するためのコマンドを実行します。

IBM Integration Designer をインストールする前に、製品のシステム要件を確認して ください。

オペレーティング・システムおよびソフトウェアの前提条件レベルが特に重要で す。インストール・プロセスでは前提条件オペレーティング・システム・パッチが 自動的に検査されますが、まだ確認していない場合はシステム要件を確認してくだ さい。システム要件リンクには、すべてのサポートされているオペレーティング・ システムと、対応したオペレーティング・システムにするためにインストールしな ければならないオペレーティング・システムのフィックスおよびパッチがリストさ れています。さらに、すべての前提ソフトウェアの必要レベルも記載されていま す。

重要**:** 非管理ユーザーまたは非 root ユーザーとして IBM Integration Designer をそ のテスト環境と一緒にインストールし、さらにテスト環境をインストールする場合 は、製品のインストールを開始する前に DB2 をインストールする必要がありま す。

IBM Integration Designer のインストールに必要な前提条件の基本製品がない場合、 サイレント・インストールの一部としてそれをインストールする必要があります。 必要な基本製品は以下のとおりです。

- Installation Manager
- v WebSphere Application Server Network Deployment (テスト環境をインストールす る場合)

サイレント・インストールでは、以下のタスクが実行されます。

- v Installation Manager がまだインストールされていない場合はインストールし、既 にインストールされている場合は適切なレベルに更新します。
- 必要な基本製品および IBM Integration Designer をインストールします。

IBM Integration Designer をサイレント・インストールするには、以下のステップを 実行します。

1. インストールを行う前に、ライセンス条項を読み、同意します。 -acceptLicense をコマンド行に追加すると、すべてのライセンスに同意したこ とになります。

2. 必要な基本製品と IBM Integration Designer をインストールする応答ファイルを 作成します。 以下のディレクトリーにあるサンプル応答ファイルのいずれかを コピーし、独自の応答ファイルを作成します。

IBM Integration Designer とテスト環境の両方をインストールする場合: *extract\_directory*/disk1/responsefiles/ responsefile.install.iid.testenv.xml

IBM Integration Designer のみをインストールする場合: *extract\_directory*/ disk1/responsefiles/responsefile.install.iid.xml

3. 応答ファイル・テンプレートのテキストの指示に従ってパラメーターを変更し、 独自の応答ファイルを作成します。 応答ファイルは、Installation Manager でア クションを記録することによっても作成できます。応答ファイルを記録すると、 Installation Manager で行った選択が XML ファイルに保管されます。Installation Manager をサイレント・モードで実行すると、Installation Manager は、XML 応 答ファイルのデータを使用してインストールを実行します。

重要**:** サンプル応答ファイルの先頭にあるリポジトリー・ロケーションが、環境 内の正しい場所を指していることを確認してください。

4. 次のコマンドを実行します。

重要**:** Windows 7、Windows Vista、または Windows Server 2008 を実行してい る場合、右クリックして「管理者として実行」を選択してコマンド・プロンプト を開始します。

IBM Integration Designer およびテスト環境をインストールするには、以下を実

行します。 <del>> Windows</del>

*extract\_directory*¥disk1¥IM\_win32¥installc.exe -acceptLicense input ..¥responsefiles ¥responsefile.install.iid.testenv.xml -log silent.log

#### $\blacktriangleright$  Linux

*extract\_directory*/disk1/IM\_linux/installc -acceptLicense input ../responsefiles/responsefile.install.iid.testenv.xml -log silent.log

IBM Integration Designer のみをインストールする場合: Windows

*extract\_directory*¥disk1¥IM\_win32¥installc -acceptLicense input ..¥responsefiles¥responsefile.install.iid.xml -log silent.log

 $\blacktriangleright$  Linux

```
extract_directory/disk1/IM_linux/installc
-accept\overline{L}icense input
../responsefiles/responsefile.install.iid.xml -log silent.log
```
Installation Manager により、必要なすべての前提条件および IBM Integration Designer がインストールされ、指定したディレクトリーにログ・ファイルが書き出 されます。

<span id="page-42-0"></span>重要**:** IBM Integration Designer および UTE を Linux プラットフォームの /home または /opt ディレクトリーの下にインストールした場合は、DB2 Express のイン ストール中にエラーが発生したことを示す警告出力またはログ・メッセージを受け 取る可能性があります。このエラー・メッセージは、「DB2 Express のインストー ル中に警告が発生しました。詳しくは、DB2 Express インストール・ログ・ファイ ル /opt/IBM/BPM8.0/logs/db2install.log を参照してください。」という内容で す。これは、Linux プラットフォームの想定されている動作であり、インストール の失敗を示すものではありません。残りのインストール処理を続行して、完了して ください。

関連タスク:

■ Installation Manager [でのサイレント・インストール](http://publib.boulder.ibm.com/infocenter/install/v1r5/topic/com.ibm.silentinstall12.doc/topics/c_silent_install_over_IM.html)

■ Installation Manager [を使用した応答ファイルの記録](http://publib.boulder.ibm.com/infocenter/install/v1r5/topic/com.ibm.silentinstall12.doc/topics/t_silent_create_response_files_IM.html) 関連資料:

■ [IBM Integration Designer](http://www.ibm.com/software/integration/integration-designer/sysreqs/) のシステム要件

## **IBM Installation Manager** の使用

このセクションでは、IBM Installation Manager に関連した一般的なタスクについて 説明します。詳しくは、Installation Manager [インフォメーション・センターを](http://publib.boulder.ibm.com/infocenter/install/v1r5/index.jsp)参照 してください。

関連情報:

IBM Installation Manager [インフォメーション・センター](http://publib.boulder.ibm.com/infocenter/install/v1r5/index.jsp)

## **Installation Manager** のインストール **(Windows** の場合**)**

ランチパッド・プログラムから製品のインストールを開始すると、IBM Installation Manager がワークステーションにインストールされていない場合は、インストール が自動的に実行されます。(このプロセスについて詳しくは、 9 [ページの『製品ラ](#page-16-0) [ンチパッドからのインストール』を](#page-16-0)参照してください。) その他の場合は、 Installation Manager のインストールを手動で開始する必要があります。

Installation Manager を手動でインストールするには、以下の手順に従います。

- 1. インストール・イメージ内の IM\_win32 フォルダーから、install.exe を実行し ます。
- 2. 「パッケージのインストール」ページで「次へ」をクリックします。
- 3. 「ご使用条件」ページで使用条件を確認し、「使用条件の条項に同意します」を 選択して条件に同意します。「次へ」をクリックします。
- 4. 「宛先フォルダー (Destination Folder)」ページでは、必要に応じて「参照」ボタ ンをクリックし、インストール・ロケーションを変更します。「次へ」をクリッ クします。
- 5. 「要約」ページで「インストール」をクリックします。インストール・プロセス が完了すると、プロセス正常終了の確認メッセージが表示されます。

6. 「完了」をクリックします。 IBM Installation Manager が開きます。

## <span id="page-43-0"></span>**Installation Manager** のインストール **(Linux** の場合**)**

ランチパッド・プログラムから製品のインストールを開始すると、IBM Installation Manager がワークステーションにインストールされていない場合は、インストール が自動的に実行されます。このプロセスについて詳しくは、 9 [ページの『製品ラン](#page-16-0) [チパッドからのインストール』を](#page-16-0)参照してください。

Installation Manager を手動でインストールするには、以下の手順に従います。

- 1. root ユーザー特権でターミナル・ウィンドウを開きます。
- 2. インストール・イメージ内の IM\_linux フォルダーから、install を実行しま す。
- 3. 「パッケージのインストール」画面で「次へ」をクリックします。
- 4. 「ご使用条件」ページで使用条件を確認し、「使用条件の条項に同意します」を 選択して条件に同意します。「次へ」をクリックします。
- 5. 必要な場合は、インストール・ディレクトリーのロケーションを編集します。 「次へ」をクリックします。
- 6. 情報の要約ページで「インストール」をクリックします。 インストール・プロ セスが完了すると、プロセス正常終了の確認メッセージが表示されます。
- 7. 「終了」をクリックします。 ランチパッド・プログラムから製品のインストー ルを開始すると、IBM Installation Manager がワークステーションにインストー ルされていない場合は、インストールが自動的に実行されます。

## **Installation Manager** の開始 **(Windows** の場合**)**

<span id="page-43-1"></span>ランチパッド・プログラムから製品のインストールを開始すると、IBM Installation Manager がワークステーションにインストールされていない場合は、インストール が自動的に実行されます。この自動インストールでは、Installation Manager は、リ ポジトリー設定が構成され、IBM Integration Designer パッケージが選択された状態 で開始します。Installation Manager を直接開始する場合は、リポジトリー設定と製 品パッケージの選択を手動で行う必要があります。詳しくは、 39 [ページの](#page-46-0) 『Installation Manager [でのリポジトリー設定』を](#page-46-0)参照してください。

Installation Manager を手動で開始するには、以下の手順に従います。

- 1. タスクバーから「スタート」メニューを開きます。
- 2. 「すべてのプログラム」 > 「**IBM Installation Manager**」 > 「**IBM Installation Manager**」を選択します。

## **Installation Manager** の開始 **(Linux** の場合**)**

ランチパッド・プログラムから製品のインストールを開始すると、IBM Installation Manager がワークステーションにインストールされていない場合は、インストール が自動的に実行されます。この自動インストールでは、Installation Manager は、リ ポジトリー設定が構成され、IBM Integration Designer パッケージが選択された状態 で開始します。Installation Manager を直接開始する場合は、リポジトリー設定と製

<span id="page-44-0"></span>品パッケージの選択を手動で行う必要があります。詳しくは、 39 [ページの](#page-46-0) 『Installation Manager [でのリポジトリー設定』を](#page-46-0)参照してください。

Installation Manager を手動で開始するには、以下の手順に従います。

- 1. root ユーザー特権でターミナル・ウィンドウを開きます。
- 2. Installation Manager のインストール・ディレクトリー (デフォルトでは、root ユ ーザーの場合は /opt/IBM/InstallationManager/eclipse、非 root ユーザーの場 合は *user\_home*/IBM/InstallationManager/eclipse) に移動し、**IBMIM** を実行し ます。

## **Installation Manager** のアンインストール **(Windows** の場合**)**

Installation Manager を手動でアンインストールするには、以下の手順に従います。

- 1. 「スタート」 > 「設定」 > 「コントロール・パネル」をクリックし、「プログ ラムの追加と削除」をダブルクリックします。
- 2. IBM Installation Manager のエントリーを選択し、「削除」をクリックします。

## **Installation Manager** のアンインストール **(Linux** の場合**)**

IBM Installation Manager は、使用している Linux バージョンに付属のパッケージ 管理ツールを使用してアンインストールする必要があります。

Linux で Installation Manager を手動でアンインストールするには、以下のいずれか の方法を使用します。

- v メニューで、「アプリケーション」 > 「システム・ツール **(System Tools)**」をク リックします。「**IBM Installation Manager**」 > 「**IBM Installation Manager** の アンインストール **(Uninstall IBM Installation Manager)**」を選択します。
- v root ユーザー特権でターミナル・ウィンドウを開きます。アンインストールする Installation Manager のディレクトリーに移動します。デフォルトでは、このディ レクトリーは /var/ibm/InstallationManager/uninstall です。./uninstall を 実行します。

## プロキシー・サーバーを介した **Installation Manager** の更新

プロキシー・サーバーは、ファイアウォールの後ろからリモート・サーバーに接続 できるようにします。プロキシー・サーバーの設定は、Installation Manager または 応答ファイルで行うことができます。プロキシー・サーバーを有効にすると、プロ キシー・サーバーはすべてのサーバー通信で使用されます。Installation Manager を プロキシー・サーバー用に構成する方法について詳しくは、Installation Manager イ ンフォメーション・センターの[『インターネットの設定』](http://publib.boulder.ibm.com/infocenter/install/v1r5/topic/com.ibm.cic.agent.ui.doc/topics/c_proxy_server.html)を参照してください。

## サイレント・モードでの **Installation Manager** のインストールと アンインストール

IBM Installation Manager をサイレント・モードでインストールおよびアンインスト ールすることができます。

<span id="page-45-0"></span>関連情報:

IBM Installation Manager [インフォメーション・センター](http://publib.boulder.ibm.com/infocenter/install/v1r5/index.jsp)

### **Installation Manager** のサイレント・インストール

Installation Manager のサイレント・インストールを実行するには、インストーラー を解凍し、InstallerImage\_*platform* サブディレクトリーに移動して、以下のコマンド を実行します。

• **> Windows** installc --launcher.ini -acceptLicense silent-install.ini -log <log file path and name>.

例: installc --launcher.ini -acceptLicense silent-install.ini -log c:¥mylogfile.xml

. > Linux install --launcher.ini -acceptLicense silent-install.ini -log <log file path and name>。

例: install --launcher.ini -acceptLicense silent-install.ini -log /root/mylogs/ mylogfile.xml

インストール後、Installation Manager または Installation Manager のインストーラー を使用して、パッケージのサイレント・インストールを行うことができます。

## **Installation Manager** のサイレント・アンインストール **(Windows** の場合**)**

Windows で Installation Manager のサイレント・アンインストールを行うには、以 下の手順に従います。

- 1. コマンド行で、Installation Manager のアンインストール・ディレクトリーに移動 します。デフォルトでは、これは C:¥Documents and Settings¥All Users¥Application Data¥IBM¥Installation Manager¥uninstall です。
- 2. 次のコマンドを入力します。uninstallc.exe --launcher.ini silent-uninstall.ini

## **Installation Manager** のサイレント・アンインストール **(Linux** の場 合**)**

その他プラットフォームで Installation Manager のサイレント・アンインストールを 行うには、以下の手順に従います。

- 1. ターミナル・ウィンドウで、アンインストールする Installation Manager のディ レクトリーに移動します。デフォルトでは、これは /var/ibm/ InstallationManager/uninstall です。
- 2. 次のコマンドを実行します。uninstall --launcher.ini silent-uninstall.ini

## パッケージ・グループおよび共用リソース・ディレクトリー

IBM Installation Manager を使用して IBM Integration Designer パッケージをインス トールする場合は、共用リソース・ディレクトリー (Installation Manager を使用し て最初にインストールする製品が IBM Integration Designer である場合) およびパッ ケージ・グループを選択する必要があります。

## <span id="page-46-0"></span>パッケージ・グループ

インストール・プロセス中に、IBM Integration Designer パッケージのパッケージ・ グループ を指定する必要があります。パッケージ・グループとは、各パッケージが 同じグループに属するほかのパッケージと共通のユーザー・インターフェースまた はワークベンチを共用するためのディレクトリーです。Installation Manager を使用 して IBM Integration Designer パッケージをインストールするときには、新しいパ ッケージ・グループを作成することも、パッケージを既存のパッケージ・グループ にインストールすることもできます。一部に、パッケージ・グループを共用できな いパッケージがあります。この場合は、既存のパッケージ・グループを使用するオ プションが使用不可になります。

複数のパッケージを一度にインストールする場合は、すべてのパッケージが同じパ ッケージ・グループにインストールされることに注意してください。

パッケージ・グループには自動的に名前が設定されますが、パッケージ・グループ のインストール・ディレクトリーは選択できます。

IBM パッケージ化ユーティリティーを使用して次を行うことができます。

- パッケージ用の新規リポジトリーの生成
- 新規リポジトリーへのパッケージのコピー
- 必要のなくなったパッケージの削除

詳細については、『[IBM Packaging Utility](http://publib.boulder.ibm.com/infocenter/install/v1r2/topic/com.ibm.cic.auth.ui.doc/topics/t_introduction.html)』を参照してください。

製品パッケージを正常にインストールしてパッケージ・グループを作成した後は、 インストール・ディレクトリーを変更できません。インストール・ディレクトリー には、そのパッケージ・グループにインストールされた IBM Integration Designer パッケージに固有のファイルとリソースが格納されます。ほかのパッケージ・グル ープが使用する可能性がある、製品パッケージ内の Eclipse プラグインは、共用リ ソース・ディレクトリー内に格納されます。

### 共用リソース・ディレクトリー

共用リソース・ディレクトリー は、1 つ以上の製品パッケージ・グループで使用で きるように Eclipse プラグインを格納するディレクトリーです。

重要**:** 共用リソース・ディレクトリーは、パッケージを最初にインストールすると きに、一度指定することができます。共用リソース・ディレクトリーには、最大容 量のドライブを使用することをお勧めします。すべてのパッケージをアンインスト ールしない限り、このディレクトリーの場所は変更できません。

#### 関連情報:

IBM Installation Manager [インフォメーション・センター](http://publib.boulder.ibm.com/infocenter/install/v1r5/index.jsp)

## **Installation Manager** でのリポジトリー設定

<span id="page-46-1"></span>Installation Manager を直接開始する場合 (例えば、Web サーバー上にあるリポジト リーから開始する場合) は、Installation Manager の製品パッケージが格納されてい るディレクトリーの URL を指定する必要があります。指定しないと、製品パッケ ージをインストールできません。

<span id="page-47-0"></span>デフォルトでは、Installation Manager は各ソフトウェア開発製品の組み込み URL を使用してインターネット経由でリポジトリー・サーバーに接続し、インストール 可能なパッケージおよび新規フィーチャーを検索します。組織では、イントラネッ ト・サイトを使用するためにリポジトリーをリダイレクトすることが必要な場合が あります。

注**:** DVD またはローカル・インストール・イメージ以外からインストールする場 合、インストール・プロセスを開始する前に、管理者からインストール・パッケー ジのリポジトリー URL を入手してください。

Installation Manager でリポジトリーのロケーションを追加、編集、または削除する には、以下の手順に従います。

- 1. Installation Manager を始動します。
- 2. Installation Manager の「開始」ページで、「ファイル」 > 「設定」をクリック し、次に「リポジトリー」をクリックします。 「リポジトリー」ページが開 き、使用可能なリポジトリー、各リポジトリーのロケーション、および各リポジ トリーがアクセス可能かどうかが表示されます。
- 3. 「リポジトリー」ページで、「リポジトリーの追加」をクリックします。
- 4. 「リポジトリーの追加」ウィンドウで、リポジトリー・ロケーションの URL を 入力するか、URL を参照してファイル・パスを設定します。 一般に、リポジト リー・ロケーションは *image\_directory*/repository.config です。ここで、 *image\_directory* には、インストールする製品の解凍済みインストール・イメージ が入ります。
- 5. 「**OK**」をクリックします。 新規の、または変更されたリポジトリー・ロケーシ ョンが表示されます。リポジトリーにアクセスできない場合は、赤い x 印が 「アクセス可能 **(Accessible)**」列に表示されます。
- 6. 「**OK**」をクリックして終了します。

注**:** Installation Manager がインストール済みパッケージのデフォルトのリポジトリ ー・ロケーションを検索するようにしたい場合は、「リポジトリー」設定ページで 「インストール中および更新中にサービス・リポジトリーの検索」設定を必ず選択 してください。

#### 関連情報:

IBM Installation Manager [インフォメーション・センター](http://publib.boulder.ibm.com/infocenter/install/v1r5/index.jsp)

## **IBM Integration Designer** の始動

IBM Integration Designer は、デスクトップ環境またはコマンド行インターフェース から開始できます。

- デスクトップ環境から IBM Integration Designer を開始するには、以下を実行し ます。
	- Windows <sup>2000</sup> 「スタート」 > 「すべてのプログラム」 > 「**IBM**」 > パッケー ジ・グループ名 > 「**IBM Integration Designer 8.0**」をクリックします。例え ば、「スタート」 > 「すべてのプログラム」 > 「**IBM**」 > 「**IBM Integration Designer**」 > 「**IBM Integration Designer 8.0**」をクリックしま す。
- <span id="page-48-0"></span>– <sup>2000</sup> Linux 「パッケージ・グループ名」 > 「**IBM Integration Designer 8.0**」を クリックすると表示されるメインメニューで、製品のショートカットを選択し ます。例えば、「**IBM Integration Designer** > **IBM Integration Designer8.0**」 をクリックします。
- コマンド行から IBM Integration Designer を開始するには、以下を実行します。

— <mark>>Windows</mark> パッケージ・グループのインストール・ディレクトリーから wid.exe コマンドを実行します。デフォルトでは、パッケージ・グループのインストー ル・ディレクトリーは以下のとおりです。

C:¥IBM¥IntegrationDesigner¥v8.0

注**:** Windows の日時が正しく設定されていること、および BIOS の設定値と一 致していることを確認してください。日時が正しく設定されていない場合、 IBM Integration Designer は起動に失敗して次のエラー・メッセージが表示され ます。

Exception in org.eclipse.equinox.internal.p2.reconciler.dropins.Activator.start() of bundle org.eclipse.equinox.p2.reconciler.dropins

— <mark>> Linux →</mark> パッケージ・グループのインストール・ディレクトリーから ./wid.bin コマンドを実行します。デフォルトでは、パッケージ・グループの インストール・ディレクトリーは以下のとおりです。

/opt/IBM/IntegrationDesigner/v8.0 (管理ユーザーとしてインストールし た場合)

*user\_home*/IBM/IntegrationDesigner/v8.0 (管理者以外のユーザーとしてイ ンストールした場合)

Process Center と連動するように IBM Integration Designerをインストールするとき に Process Center がまだインストールされていない場合は、接続を求めるプロンプ トのウィンドウを取り消します。それ以外の場合は、次の形式で Process Center の URI を入力します。

http://*server\_name*:*port number*/ProcessCenter

例:

http://myserver.toronto.com:9080/ProcessCenter

ユーザー ID とパスワードを入力します。「接続」をクリックします。

## **IBM Integration Designer** 始動時の **"-clean"** オプションの使用

-clean オプションを IBM Integration Designer の始動時に使用することができま す。このオプションはいくつかの機能を実行します。

IBM Integration Designer は、より高速なロードのためにすべての plugin.xml ファイ ルを単一リポジトリーにキャッシュする、Eclipse プラットフォームに基づいていま す。新しいプラグインをインストールする前に IBM Integration Designer を使用し た場合は、一度 -clean オプションを指定して IBM Integration Designer を始動す る必要があります。

1. コマンド行で、IBM Integration Designer をインストールしたパッケージ・グル ープのインストール・ディレクトリーに移動します。

<span id="page-49-0"></span>2. -clean オプションを指定して、IBM Integration Designer を始動するコマンドを 実行します。

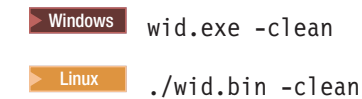

この -clean オプションは、IBM Integration Designer に Eclipse リポジトリーの再 作成を強制します。これは、plugins フォルダーに解凍することで、Eclipse にイン ストールされたものすべてに適用されます。このオプションはまた、以下を行いま す。

- v マニフェスト・ファイルを除去して再生成します。
- 新たに作成されたマニフェスト・ファイルからキャッシュされたバイナリーを除 去して再生成します。
- v JXE 情報を除去して再生成します。
- v ランタイム・プラグイン・レジストリーを除去して再生成します。

さらに、-clean が使用されたときに何が行われるかは、構成ディレクトリーにリス トされた各プラグインに応じて異なります。

暫定修正を適用後、-clean オプションを使用して IBM Integration Designer を始動 するのは、良い方法です。これにより、適用された修正の変更内容を反映してプラ グイン・レジストリーが再生成されます。-clean を指定した実行はプラグイン・レ ジストリーの再生成でかなりの時間を要するため、これは暫定修正の適用後に一度 だけ行う必要があります。

## **Citrix** プレゼンテーション・サーバーへのインストール

Citrix プレゼンテーション・サーバーに IBM Integration Designer をインストールし て実行できます。このようにすると、複数のユーザーが Citrix プレゼンテーショ ン・サーバー・クライアントからリモート接続できます。

IBM Integration Designer を Citrix プレゼンテーション・サーバーにインストールし て実行するには、次の指示に従います。

注**:** ここの説明全体にわたり、「インストール・ユーザー」と「製品インストー ル・ユーザー」という用語は、IBM Integration Designer をインストールしたユーザ ー ID のことを指しています。

- 1. サーバーに IBM Integration Designer をインストールする場合、管理者権限のあ るユーザーとしてログオンする必要があります。
- 2. インストール後、インストール・ディレクトリーが読み取り専用になっているこ とを確認します。これは、共有インストール・ディレクトリーではなく、製品デ ィレクトリーです。このステップにより、構成情報がホーム・ディレクトリーに 必ず書き込まれるようになります。この措置を行わないと、すべてのユーザーは 構成領域として同じ場所を使用することになります。これはサポートされていま せん。

<span id="page-50-0"></span>注**:** クライアント・ユーザーが <installation\_root>¥runtimes¥bi\_v8¥ ディレ クトリーの書き込み権限を持っていることを確認します。書き込み権限がない場 合、統合テスト環境用サーバーの状況は検出できません。

- 3. クライアントから IBM Integration Designer を起動すると、ユーザーが指定した ディレクトリー内にワークスペースが作成されます。
- 4. テスト環境でサーバーを使用するには、root 以外の各ユーザーに対してプロファ イルが必要です。製品インストール・ユーザーは、該当する IBM Business Process Manager のファイルとディレクトリーへの書き込み権限を他の非 root ユ ーザーに付与することができます。この権限付与を行うと、非 root ユーザーが プロファイルを作成できるようになります。また、製品インストール・ユーザー は、プロファイルを作成する権限のあるユーザーのグループを作成したり、プロ ファイルを作成する権限を個々のユーザーに与えたりすることができます。プロ ファイルを作成する権限のあるグループを作成する方法を、次のタスク例に示し ます。

## **Citrix** プレゼンテーション・サーバーの構成

インストール・ユーザーは、次のステップを実行することで、「profilers」グループ を作成し、プロファイルを作成するための適切な権限をそのグループに与えること ができます。

- 1. IBM Integration Designer システムに、製品インストール・ユーザー (製品インス トール・ユーザーには、root/管理者ユーザーまたは root 以外のユーザーがなる ことが可能) としてログオンします。
- 2. オペレーティング・システムのコマンドを使用して、以下を実行します。
	- a. プロファイルを作成できるすべてのユーザーを所属させる、「profilers」とい う名前のグループを作成します。
	- b. プロファイルを作成できる、user1 という名前のユーザーを作成します。
	- c. ユーザーの product installer および user1 を profilers グループに追加し ます。
- 3. Linux | UMIX ログオフし、インストール・ユーザーとして再度ログオンし、 新しいグループを作成します。
- 4. 製品インストール・ユーザーとして、オペレーティング・システムのツールを使 用してディレクトリーおよびファイルの権限を変更します。
	- a. **> Linux | UNIX |** 次の例では、変数 \$WASHOME を、IBM Business Process Manager のルート・インストール・ディレクトリーである

*root\_installation\_directory*opt/ibm/BPM/v8 と仮定します。

export WASHOME=opt/ibm/BPM/v8 echo \$WASHOME echo "Performing chggrp/chmod per WAS directions..." chgrp profilers \$WASHOME/logs/manageprofiles chmod g+wr \$WASHOME/logs/manageprofiles chgrp profilers \$WASHOME/properties chmod g+wr \$WASHOME/properties chgrp profilers \$WASHOME/properties/fsdb chmod g+wr \$WASHOME/properties/fsdb chgrp profilers \$WASHOME/properties/profileRegistry.xml chmod g+wr \$WASHOME/properties/profileRegistry.xml chgrp -R profilers \$WASHOME/profileTemplates

b. Frecu 次の追加コマンドを実行します。profile\_template\_name はデフォル ト、dmgr、または managed です。

chmod -R g+wr \$WASHOME/profileTemplates/profile template name/documents

プロファイル作成時にファイルがプロファイル・ディレクトリーにコピーさ れても、それらのファイルの所有権は保持されます。プロファイル・ディレ クトリーへの書き込み権限を与えたのは、プロファイル・ディレクトリーに コピーされたファイルを、プロファイル作成プロセスの一部として変更でき るようにするためです。プロファイル作成の開始前から profileTemplate ディ レクトリー構造内に存在しているファイルは、プロファイル作成時には変更 されません。

c. Linux | 次の追加コマンドを実行します。

chgrp profilers \$WASHOME/properties/Profiles.menu chmod g+wr \$WASHOME/properties/Profiles.menu

d. Windows 次の例では、変数 \$WASHOME を、IBM Business Process Manager の ルート・インストール・ディレクトリーである C:¥IBM¥ProcServer¥v8 と仮 定します。Windows の文書の指示に従い、次のディレクトリーおよびファイ ルの読み取り権限および書き込み権限を profilers グループに与えます。

@WASHOME¥logs¥manageprofiles @WASHOME¥properties @WASHOME¥properties¥fsdb @WASHOME¥properties¥profileRegistry.xml

非管理ユーザーで許可エラーが発生した場合は、追加ファイルの許可を変更 しなければならないことがあります。例えば、製品インストール・ユーザー が非管理ユーザーにプロファイルの削除権限を与える場合、製品インストー ル・ユーザーは、以下のファイルを削除しなければならないことがありま す。

 $e.$  2000 Linux  $\overline{a}$  DNIX

install\_root/properties/profileRegistry.xml\_LOCK

 $f.$  Windows

install\_root¥properties¥profileRegistry.xml\_LOCK

このファイルを削除する権限を非 root ユーザーに付与するには、そのユーザ ーにこのファイルへの書き込み権限を付与します。それでも非 root ユーザー がこのプロファイルを削除できない場合は、製品インストール・ユーザーが このプロファイルを削除することができます。

インストール・ユーザーは、profilers グループを作成し、特定のディレクトリーお よびファイルの適切な権限をそのグループに与え、プロファイルを作成できるよう にしました。非 root ユーザーがプロファイルの作成のために書き込む必要がある、 IBM Integration Designer のインストール・ルートに存在するディレクトリーとファ イルはこれらだけです。

## <span id="page-52-0"></span>インストール済み環境の変更

IBM Installation Manager の「パッケージの変更」ウィザードを使用すると、インス トール済み製品パッケージの言語やフィーチャーの選択項目を変更できます。

注**:** 変更を行う前に、Installation Manager を使用してインストールしたすべてのプ ログラムを閉じます。

インストール済み製品パッケージを変更するには、以下の手順に従います。

- 1. Installation Manager の「開始」ページで、「変更」をクリックします。
- 2. 「パッケージの変更」ウィザードで、IBM Integration Designer 製品パッケージ を選択し、「次へ」をクリックします。
- 3. 「変更」ページの「言語」で、パッケージ・グループの言語を選択し、「次へ」 をクリックします。 パッケージのユーザー・インターフェースおよび資料が、 対応する各国語の翻訳でインストールされます。選択した言語は、このパッケー ジ・グループにインストールするすべてのパッケージに適用されます。
- 4. 「フィーチャー」ページで、インストールするパッケージ・フィーチャーを選択 し、除去するフィーチャーを選択解除します。
	- a. フィーチャーについて詳しくは、フィーチャーをクリックし、「詳細」の要 旨を参照してください。
	- b. フィーチャー間の依存関係を表示するには、「依存関係の表示」を選択しま す。フィーチャーをクリックすると、そのフィーチャーに依存しているフィ ーチャーおよび従属しているフィーチャーが、「依存関係」ウィンドウに表 示されます。パッケージ内のフィーチャーを選択または除外すると、 Installation Manager によって自動的に他のフィーチャーとの依存関係が適用 され、更新されたダウンロード・サイズとインストールのディスク・スペー ス要件が表示されます。
- 5. フィーチャーの選択が終了したら、「次へ」をクリックします。
- 6. 「要約」ページでは、インストール・パッケージを変更する前に選択項目を確認 し、「変更」をクリックします。
- 7. オプション: 変更プロセスが完了したら、「ログ・ファイルの表示」をクリック して完全なログを表示します。

#### **IBM Integration Designer** の更新

IBM Integration Designer に対する更新が提供されている場合、更新をインストール することができます。

IBM [サポートの](http://www.ibm.com/support/entry/portal/Overview) Web サイトにアクセスして、使用可能なフィックスパックおよび 暫定修正がないか確認します。

## フィックスパックの対話式インストール

IBM Integration Designer のフィックスパックを対話式にインストールできます。

デフォルトでは、リポジトリー設定がローカル更新サイトをポイントしている場合 を除いて、インターネットにアクセスできる必要があります。

インストール済みのパッケージごとに、デフォルトの IBM 更新リポジトリーのロ ケーションが組み込まれています。 Installation Manager で、インストール済みパッ ケージの IBM 更新リポジトリー・ロケーションを検索するには、「リポジトリ ー」設定ページにある「インストールおよび更新時にサービス・リポジトリーを検 索 **(Search service repositories during installation and updates)**」設定が選択されて いる必要があります。この設定はデフォルトで選択されています。

更新処理の途中で、Installation Manager は、パッケージの基本バージョンのリポジ トリーのロケーションを尋ねるプロンプトを出すことがあります。DVD またはその 他のメディアから製品をインストールした場合は、更新機能を使用する際にそれら のメディアが使用可能になっている必要があります。

詳しくは、Installation Manager インフォメーション・センターを参照してくださ  $\mathcal{U}$ 

重要**:** 以前のバージョンで作成したプロファイルは保持されるため、再作成する必 要はありません。

この手順を使用して、基盤となる IBM DB2 Express または IBM Cognos BI に更 新をインストールすることはできません。これらの製品は、通常の更新処理を従っ て更新する必要があります。

製品パッケージの更新を検索してインストールするには、以下の手順に従います。

- 1. 更新を行う前に、Installation Manager を使用してインストールしたプログラム をすべて閉じてください。
- 2. Installation Manager を開始します。Installation Manager の「開始」ページで、 「更新」をクリックします。

<mark>▶Windows</mark> 「スタート」 > 「すべてのプログラム」 > 「IBM」 > パッケー ジ・グループ名 > 「更新」をクリックすることもできます。例えば、「ス タート」 > 「すべてのプログラム」 > 「**IBM**」 > 「**IBM Integration Designer**」 > 「更新」をクリックします。

- 3. IBM Installation Manager がシステム上に検出されない場合、または古いバージ ョンがインストールされている場合は、最新リリースのインストールに進む必 要があります。ウィザードに表示される指示に従って、IBM Installation Manager のインストールを完了してください。
- 4. インターネットにアクセスできない場合は、暫定修正またはフィックスパック をローカルにダウンロードし、固有のディレクトリーに解凍して、その新しい ディレクトリーを Installation Manager に追加します。
	- a. Installation Manager を始動します。
	- b. 「開始」ページから、「ファイル」 > 「設定」 > 「リポジトリー」をクリ ックします。
	- c. 「リポジトリー」ページで、「リポジトリーの追加」をクリックします。
	- d. 「リポジトリーの追加 (Add Repository)」ウィンドウで、暫定修正ファイル またはフィックスパック・ファイル用に作成した新規ディレクトリーを参照 します。
	- e. repository.config ファイルを選択し、「開く」をクリックします。
	- f. 「リポジトリー」ページで、「**OK**」をクリックします。
- <span id="page-54-0"></span>5. 「パッケージの更新」ウィザードで、更新する製品パッケージが含まれている パッケージ・グループを選択するか、「すべてを更新」チェック・ボックスを 選択し、「次へ」をクリックします。 Installation Manager は、そのリポジトリ ーおよび更新するソフトウェアの定義済み更新サイトで更新を検索します。検 索の進行状況が進行標識で示されます。
- 6. パッケージの更新が検出されると、「パッケージの更新 (Update Packages)」ペ ージの「更新」リスト内の対応するパッケージの下に、更新が表示されます。 デフォルトでは、推奨される最新の更新のみが表示されます。使用可能なパッ ケージについて検出されたすべての更新を表示するには、「すべて表示」をク リックします。
	- a. 更新の詳細を確認するには、その更新をクリックし、「詳細」の下に表示さ れる説明を参照します。
	- b. 更新に関する追加情報がある場合は、説明テキストの最後に「詳細情報」リ ンクが含まれています。このリンクをクリックして、ブラウザーで情報を表 示します。更新をインストールする前に、この情報を検討してください。
- 7. インストールする更新を選択するか、デフォルトの選択を復元するために「推 奨を選択」をクリックし、「次へ」をクリックします。依存関係にある更新 は、自動的に一緒に選択または一緒にクリアされます。
- 8. 「ライセンス」ページで、選択した更新のご使用条件を読みます。「ライセン ス」ページの左側に、選択した更新に関するライセンスのリストが表示されま す。それぞれの項目をクリックして、ご使用条件のテキストを表示します。ご 使用条件にすべて同意する場合は、「使用条件の条項に同意します」をクリッ クします。その後、「次へ」をクリックします。
- 9. 更新をインストールする前に、「要約」ページで、行った選択を検討します。
	- a. これまでのページで行った選択を変更するには、「戻る」をクリックして、 変更を行います。
	- b. 問題のない状態になったら、「更新」をクリックし、更新をダウンロードし てインストールします。インストールの完了のパーセンテージが進行標識で 示されます。
- 10. オプション: アップグレード・プロセスが完了すると、プロセス正常終了の確認 メッセージが、ページの上部に表示されます。「ログ・ファイルの表示」をク リックして、現行セッションのログ・ファイルを新しいウィンドウに表示しま す。続行するにはインストール・ログのウィンドウを閉じる必要があります。
- 11. 「終了」をクリックして、ウィザードを閉じます。

12. Installation Manager を閉じます。

#### 関連情報:

IBM Installation Manager [インフォメーション・センター](http://publib.boulder.ibm.com/infocenter/install/v1r5/index.jsp)

## フィックスパックのロールバック

「パッケージのロールバック (Roll back packages)」ウィザードを使用すると、フィ ックスパックを削除して、前のバージョンに戻すことができます。

ロールバック・プロセス中は、Installation Manager から前バージョンのパッケージ のファイルにアクセスする必要があります。デフォルトでは、これらのファイルは <span id="page-55-0"></span>パッケージをインストールしたときにシステムに格納されています。ワークステー ション上にファイルがない場合は、Installation Manager の設定で (「ファイル」**>** 「設定」**>**「リポジトリー」)、前バージョンの製品をインストールしたときのイン ストール元リポジトリー・ロケーションを指定する必要があります。DVD やその他 のメディアから製品をインストールした場合は、ロールバック・フィーチャーの使 用時にその DVD またはメディアが使用可能でなければなりません。

製品パッケージに更新を適用した後で、更新を削除して製品を前のバージョンに戻 す場合は、ロールバック・フィーチャーを使用します。ロールバック・フィーチャ ーを使用すると、Installation Manager によって、更新されたリソースがアンインス トールされ、前バージョンのリソースが再インストールされます。

注**:** スタンドアロン・サーバーに対してロールバック・プロセスを実行すると、 WebSphere テスト環境が使用不可になる可能性があります。ロールバック・プロセ スの完了後に、テスト環境プロファイルをリセットする必要があります。テスト環 境プロファイルのリセット方法については、『デフォルトのサーバー・プロファイ ルの作成またはリセット』を参照してください。

ロールバック・ウィザードの使用について詳しくは、Installation Manager のヘルプ を参照してください。

更新したパッケージをロールバックするには、以下の手順に従います。

- 1. Installation Manager の「開始」ページで、「ロールバック」をクリックして、ロ ールバック・ウィザードを開始します。
- 2. 「パッケージのロールバック」リストから、ロールバックするパッケージを選択 します。
- 3. 画面の指示に従ってウィザードの手順を完了します。

#### 関連情報:

IBM Installation Manager [インフォメーション・センター](http://publib.boulder.ibm.com/infocenter/install/v1r5/index.jsp)

## フィックスパックのサイレント・インストール

コマンド行を使用して、IBM Integration Designer のフィックスパックをインストー ルできます。

この手順を使用して、基盤となる IBM DB2 Express または IBM Cognos BI に更 新をインストールすることはできません。これらの製品は、通常の更新処理を従っ て更新する必要があります。

IBM Integration Designer をサイレントに更新するには、以下の手順を実行します。

- 1. 更新の前にライセンス条項を読み、承諾します。-acceptLicense をコマンド行 に追加すると、すべてのライセンスに同意したことになります。
- 2. 次のコマンドを実行します。

重要**:** Windows 7、Windows Vista、または Windows Server 2008 を実行してい る場合、右クリックして「管理者として実行」を選択してコマンド・プロンプト を開始します。

#### $\blacktriangleright$  Windows  $\mid$

*extract\_directory*¥disk1¥IM\_win32¥tools¥imcl install com.ibm.websphere.integration.developer.v80 -acceptLicense -installationDirectory *location* -repositories *repository* -showVerboseProgress -log *logName*.log

#### $\blacktriangleright$  Linux  $\blacksquare$

*extract\_directory*/disk1/IM\_linux/tools/imcl install com.ibm.websphere.integration.developer.v80 -acceptLicense -installationDirectory *location* -repositories *repository* -showVerboseProgress -log *logName*.log

ここで、

- v *location* は、製品が更新されるディレクトリーへのパスです。
- v *repository* は、フィックスパック・ファイルが抽出されたリポジトリーへのパ スです。複数のリポジトリーを指定する場合は、リポジトリーの場所をコンマ で区切ってください。
- v *logName* は、メッセージおよび結果が記録されるログ・ファイルの名前です。
- 3. テスト環境も更新する場合、正しいインストール・ディレクトリーと、必要な製 品 ID を指定して、同じコマンドを再度実行します。

#### $\blacktriangleright$  Windows

*extract\_directory*¥disk1¥IM\_win32¥tools¥imcl install *list\_of\_product\_IDs* -acceptLicense -testInstallationDirectory *location* -repositories *repository* -showVerboseProgress -log *logName*.log

#### $\blacktriangleright$  Linux

*extract\_directory*/disk1/IM\_linux/tools/imcl install *list\_of\_product\_IDs* -acceptLicense -testInstallationDirectory *location* -repositories *repository* -showVerboseProgress -log *logName*.log

ここで、

v *list\_of\_product\_IDs* は、更新する製品の ID をスペースで区切ったリストで す。

表 *5.* テスト環境用の製品 *ID*

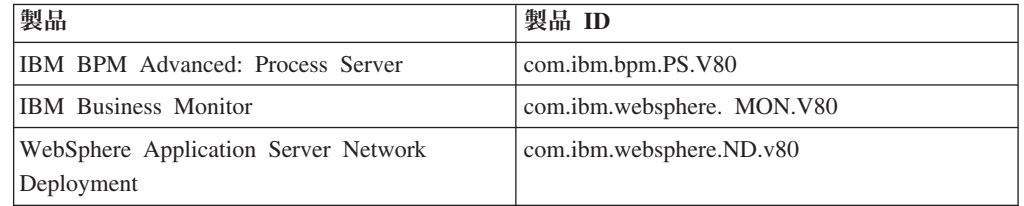

- v *location* は、製品が更新されるディレクトリーへのパスです。
- v *repository* は、フィックスパック・ファイルが抽出されたリポジトリーへのパ スです。複数のリポジトリーを指定する場合は、リポジトリーの場所をコンマ で区切ってください。
- v *logName* は、メッセージおよび結果が記録されるログ・ファイルの名前です。

<span id="page-57-0"></span>Installation Manager により、リストした製品が更新され、指定したディレクトリー にログ・ファイルが書き出されます。

以下の例では、 IBM Integration Designer が Windows で更新されます。

imcl install com.ibm.websphere.integration.developer.v80 -acceptLicense -installationDirectory C:¥IBM¥IntegrationDesigner¥v8.0 -repositories D:¥temp¥IID¥Fixpack1 -showVerboseProgress -log update.log

関連資料:

■ imcl [のコマンド行引数](http://publib.boulder.ibm.com/infocenter/install/v1r5/index.jsp?topic=%2Fcom.ibm.cic.commandline.doc%2Ftopics%2Fr_tools_imcl.html)

関連情報:

IBM Installation Manager [インフォメーション・センター](http://publib.boulder.ibm.com/infocenter/install/v1r5/index.jsp)

## **IBM Integration Designer** のアンインストール

IBM Integration Designer を対話式アンインストールまたはサイレント・アンインス トールすることができます。

## **IBM Integration Designer** のアンインストール

Installation Manager の「アンインストール」オプションを使用すると、単一のイン ストール・ロケーションからパッケージをアンインストールすることができます。 すべてのインストール・ロケーションから、すべてのインストール済みパッケージ をアンインストールすることもできます。

パッケージをアンインストールするには、製品パッケージのインストールに使用し たのと同じユーザー・アカウントを使用して、システムにログインする必要があり ます。別のパッケージが依存しているパッケージは、その依存パッケージでもアン インストールが選択されている場合のみアンインストールできます。

- 1. Installation Manager を使用してインストールしたプログラムを閉じます。
- 2. 稼働中のサーバーをすべて停止します。
- 3. Installation Manager の「開始」ページで、「更新」をクリックします。 Windows 「スタート」 > 「すべてのプログラム」 > 「**IBM**」 > 「パッケージ・グルー プ名」 > 「アンインストール」をクリックします。例えば、「スタート」 > 「すべてのプログラム」 > 「**IBM**」 > 「**IBM Integration Designer**」 > 「アン インストール」をクリックします。
- 4. 「パッケージのアンインストール」ページで、アンインストールする IBM Integration Designer および関連するパッケージを選択します。

ヒント**:** Windows <sup>2000</sup> 前のステップで「スタート」メニュー (「スタート」 > **...** > 「アンインストール」)から Installation Manager を開始した場合は、「パッケ ージのアンインストール」ページで、使用している IBM Integration Designer の エディションがアンインストールの対象として事前に選択されています。 DB2® Express® を使用する必要がなくなった場合、または IBM Integration Designer を再インストールする場合は、「**IBM DB2 Express**」オプションを選

<span id="page-58-0"></span>択して、DB2 Express をアンインストールしてください。 注意**: DB2 Express** をアンインストールするオプションを選択するのは、**DB2 Express** を使用している製品が他にないことが分かっている場合に限ってください。この オプションを選択すると、他の製品 **(**リモート・システム上の製品を含む**)** がこ のシステム上の **DB2 Express** を使用する可能性がある場合でも、すべての **DB2 Express** データベースとデータベース・アセットが削除されます。

- 5. 「要約」ページで、アンインストールするパッケージのリストを確認し、「アン インストール」をクリックします。 アンインストールが終了すると、「完了」 ページが開きます。
- 6. 「終了」をクリックしてウィザードを終了します。

IBM Integration Designer がアンインストールされると、IBM Integration Designer に 対して拡張されたプロファイルはすべて除去されます。これらのプロファイルに は、IBM Integration Designer に対して拡張されたすべての WebSphere Application Server プロファイルが含まれます。

## のサイレント・アンインストール

IBM Integration Designer 製品パッケージをサイレント・アンインストール・モード でインストールできます。サイレント・モードでアンインストールするときは、ユ ーザー・インターフェースは使用できません。

#### 関連情報:

IBM Installation Manager [インフォメーション・センター](http://publib.boulder.ibm.com/infocenter/install/v1r5/index.jsp)

### コマンド行を使用したサイレント・アンインストール

Installation Manager をコマンド行モードで使用して、 IBM Integration Designer を アンインストールできます。

Installation Manager を使用してインストールしたプログラムをすべて閉じます。

アンインストールするには、インストール時に使用したのと同じユーザー・アカウ ントを使用して、システムにログインする必要があります。

コマンド行を使用して IBM Integration Designer をアンインストールするには、以 下のステップを実行します。

1. コマンド・プロンプトを開き、ディレクトリーを Installation Manager の下の /eclipse/tools ディレクトリーに変更します。

重要**:** Windows 7、Windows Vista、または Windows Server 2008 を実行してい る場合、右クリックして「管理者として実行」を選択してコマンド・プロンプト を開始します。

2. 以下のコマンドを適切に置換して、コマンドを実行します。

imcl uninstall *list\_of\_product\_IDs* -installationDirectory *installationDirectory* -log *logLocation*

a. *list\_of\_product\_IDs* をアンインストールする製品の ID のスペースで区切 られたリストに置き換えます。

表 *6.* 製品 *ID*

| 製品                              | 製品 ID                                 |
|---------------------------------|---------------------------------------|
| <b>IBM</b> Integration Designer | com.ibm. integration. designer.v80    |
| <b>IBM</b> Forms Designer       | com.ibm. bpm.forms. designer. $v4002$ |
| Installation Manager            | com.ibm.cic.agent                     |

- b. *installationDirectory* を製品のインストール場所に置き換えます。
- c. *logLocation* を、情報を記録する場所およびファイル名に置き換えます。
- 3. テスト環境もアンインストールする場合、適切な置き換えを行い、同じコマンド を再び実行します。

imcl uninstall *list\_of\_product\_IDs* -installationDirectory *testInstallationDirectory* -log *logLocation*

a. *list of product IDs をアン*インストールする製品の ID のスペースで区切 られたリストに置き換えます。

重要**:** DB2 Express のインストール済み環境は、複数の製品 (リモート・シス テム上の製品を含む) に使用されている場合があります。DB2 Express をア ンインストールすると、DB2 Express のデータベースとデータベース・アセ ットがすべて削除されます。

表 *7.* テスト環境用の製品 *ID*

| 製品                                                                | 製品 ID                             |
|-------------------------------------------------------------------|-----------------------------------|
| IBM BPM Advanced: Process Server                                  | com.ibm. bpm.PS.V80               |
| <b>IBM Business Monitor</b>                                       | com.ibm. websphere. MON.V80       |
| WebSphere Application Server Network<br>Deployment                | com.ibm. websphere. ND.v80        |
| DB2 for Linux (32 ビット版)                                           | com.ibm. ws.DB2EXP97. linuxia32   |
| DB2 for Linux (64 ビット版)                                           | com.jbm. ws.DB2EXP97. linuxia64   |
| DB2 for Windows (32 ビット版)                                         | com.ibm. ws.DB2EXP97. winia32     |
| DB2 for Windows (64 ビット版)                                         | com.jbm. ws.DB2EXP97. winja64     |
| IBM Cognos BI for Windows x86 (32 $\forall$ $\forall$<br>$\vdash$ | com.ibm. ws.cognos. v1011.winia32 |
| IBM Cognos BI for Windows $x64$ (64- $\xi$ )<br>$\vdash$          | com.ibm. ws.cognos. v1011.winia64 |

b. *installationDirectory* を製品のインストール場所に置き換えます。

c. *logLocation* を、情報を記録する場所およびファイル名に置き換えます。

Installation Manager により、リストした製品がアンインストールされ、指定したデ ィレクトリーにログ・ファイルが書き出されます。

以下の例では、Windows から Integration Designer および IBM Forms Designer を アンインストールします。

C:¥Program Files¥IBM¥Installation Manager¥eclipse¥tools>imcl uninstall com.ibm.websphere.integration.developer.v80 com.ibm.bpm.forms.designer.v4002 -installationDirectory C:¥IBM¥ID80 -log uninstalllog.txt

関連資料:

■ imcl [のコマンド行引数](http://publib.boulder.ibm.com/infocenter/install/v1r5/index.jsp?topic=%2Fcom.ibm.cic.commandline.doc%2Ftopics%2Fr_tools_imcl.html)

### 応答ファイルを使用したサイレント・アンインストール

応答ファイルを作成し、その応答ファイルを使用して IBM Integration Designer を アンインストールするコマンドを実行できます。

Installation Manager を使用してインストールしたプログラムをすべて閉じます。

アンインストールするには、インストール時に使用したのと同じユーザー・アカウ ントを使用して、システムにログインする必要があります。

IBM Integration Designer をサイレント・アンインストールするには、以下のステッ プを実行します。

1. 必要な基本製品と IBM Integration Designer をアンインストールする応答ファイ ルを作成します。 以下のディレクトリーにあるサンプル応答ファイルのいずれ かをコピーし、独自の応答ファイルを作成します。

IBM Integration Designer とテスト環境の両方をアンインストールする場合: *dvd\_root*/disk1/responsefiles/responsefile.uninstall.iid.testenv.xml

IBM Integration Designer のみをアンインストールする場合: *dvd\_root*/disk1/responsefiles/responsefile.uninstall.iid.xml

- 2. 応答ファイル・テンプレートのテキストの指示に従ってパラメーターを変更し、 独自の応答ファイルを作成します。 応答ファイルは、Installation Manager でア クションを記録することによっても作成できます。応答ファイルを記録すると、 Installation Manager で行った選択が XML ファイルに保管されます。Installation Manager をサイレント・モードで実行すると、Installation Manager は XML 応 答ファイル内のデータを使用してインストールを実行します。
- 3. IBM Integration Designer とテスト環境の両方をアンインストールする場合は、 以下のコマンドを実行します。

#### $\blacktriangleright$  Windows

*IM\_location*¥tools¥imcl.exe input *extract\_location*¥disk1¥responsefiles¥ responsefile.uninstall.iid.testenv.xml -log silentuninstall.log

#### $\blacktriangleright$  Linux  $\blacksquare$

*IM\_location*/tools/imcl input *extract\_location*/disk1/responsefiles/ responsefile.uninstall.iid.testenv.xml -log silentuninstall.log

IBM Integration Designer のみをアンインストールする場合は、以下のコマンド

を実行します。 > Windows

*IM\_location*¥tools¥imcl.exe input *extract\_location*¥disk1¥responsefiles¥ responsefile.uninstall.iid.xml -log silentuninstall.log

#### $\blacktriangleright$  Linux  $\blacksquare$

*IM\_location*/tools/imcl input *extract\_location*/disk1/responsefiles /responsefile.uninstall.iid.xml -log silentuninstall.log

Installation Manager により IBM Integration Designer がアンインストールされ、指 定したディレクトリーにログ・ファイルが書き込まれます。 関連情報:

IBM Installation Manager [インフォメーション・センター](http://publib.boulder.ibm.com/infocenter/install/v1r5/index.jsp)

## <span id="page-61-0"></span>インストール・プロセスのトラブルシューティング

IBM Integration Designer のインストールまたは削除時に発生する可能性のある問題 がいくつかあります。

この表には、問題、説明および解決策がリストされています。

表 *8.* インストールで発生する可能性のある問題。

| 症状                                                                                                    | 解決策                                                                                                    |
|----------------------------------------------------------------------------------------------------|----------------------------------------------------------------------------------------------------|
| IBM Integration Designer のインストール中に<br>例外がスローされます。 Installation Manager<br>のログ・ファイルに、以下のエラーが含まれ<br>ています。<br>java.io.Exception: CreateProcess:<br>"C:\\\security.update.bat"<br>$error = 5$ | このシステムでインストールを行うための十<br>分の許可を持っていることを確認し、IBM<br>Integration Designer のインストール中はアン<br>チウィルス・ソフトウェアを無効にしてくだ<br>さい。 |
| このエラーは、ファイル・アクセス権に問題<br>があることを示しています。この問題は、イ<br>ンストール・プロセスを妨げているアンチウ<br>ィルス・ソフトウェアが原因となっている場<br>合があります。                                                                                   |                                                                                                    |

表 *8.* インストールで発生する可能性のある問題。 *(*続き*)*

| 症状                                                                            | 解決策                                                                                                    |
|-------------------------------------------------------------------------------|----------------------------------------------------------------------------------------------------|
| テスト・サーバーが「サーバー」ビューに表<br>示されない。                                                | 1. プロファイルが作成されたことを確認し<br>ます。デフォルトのプロファイル・ディ<br>レクトリーは、以下のいずれかのディレ<br>クトリーです。                           |
|                                                                               | Windows<br>C:¥Program Files¥IBM¥<br>WebSphere¥AppServer¥profiles¥                                      |
|                                                                               | <b>Windows</b><br>C:¥Program Files¥<br>WebSphere¥AppServer¥profiles¥                                   |
|                                                                               | <b>Linux</b><br>/opt/IBM/WebSphere/<br>AppServer/profiles/<br>2. コマンド・プロンプトを開き、IBM                     |
|                                                                               | Integration Designer がインストールされ<br>ているディレクトリーに移動します。以<br>下のコマンドを入力します。                                  |
|                                                                               | Windows  <br>wid.exe -clean                                                                            |
|                                                                               | Linux<br>./wid.bin -clean<br>3.それでもサーバーが表示されない場合<br>は、『テスト環境でのサーバーの作成』<br>の説明に従って、新規サーバーを作成し<br>てください。 |
| 再インストール時に新規プロファイルを作成<br>できない。<br>同じ場所に再インストールするか、アンイン<br>ストールに失敗した後で再インストールしよ | データベースをテスト環境用に作成した場合<br>は、新規プロファイルを作成する前に、これ<br>らのデータベースを除去する必要がありま<br>す。                              |
| うとすると、新規プロファイルを作成できな<br>いためにインストールが失敗する可能性があ<br>ります。                          | そのようなデータベースがアンインストール<br>時に自動的に除去されない場合は手動による<br>除去を行ってください。                                            |
|                                                                               | • gesb プロファイルの場合、デフォルト・<br>データベースは ECMNDB および<br>QECMNDB (一方または両方) です。                                 |
|                                                                               | qbpmaps プロファイルの場合、デフォル<br>ト・データベースは QBPMDB、<br>QPDWDB、および QCMNDB です。                                   |
|                                                                               | qmwas プロファイルの場合、デフォル<br>ト・データベースは MONITOR および<br>COGNOSCS です。                                          |
|                                                                               | qmbpmaps プロファイルの場合、デフォル<br>ト・データベースは QBPMDB、<br>QPDWDB、 QCMNDB、 MONITOR、お<br>よび COGNOSCS です。           |
|                                                                               | qmesb プロファイルの場合、デフォルト・<br>データベースは ECMNDB、 QECMNDB、<br>MONITOR、および COGNOSCS です。                         |

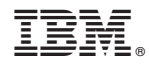

Printed in Japan